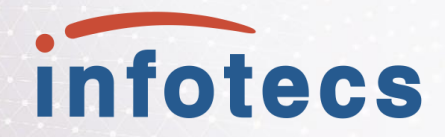

# Как создать СМЭВ-систему организации на платформе ViPNet EDI G2G

**Елена Новикова** 

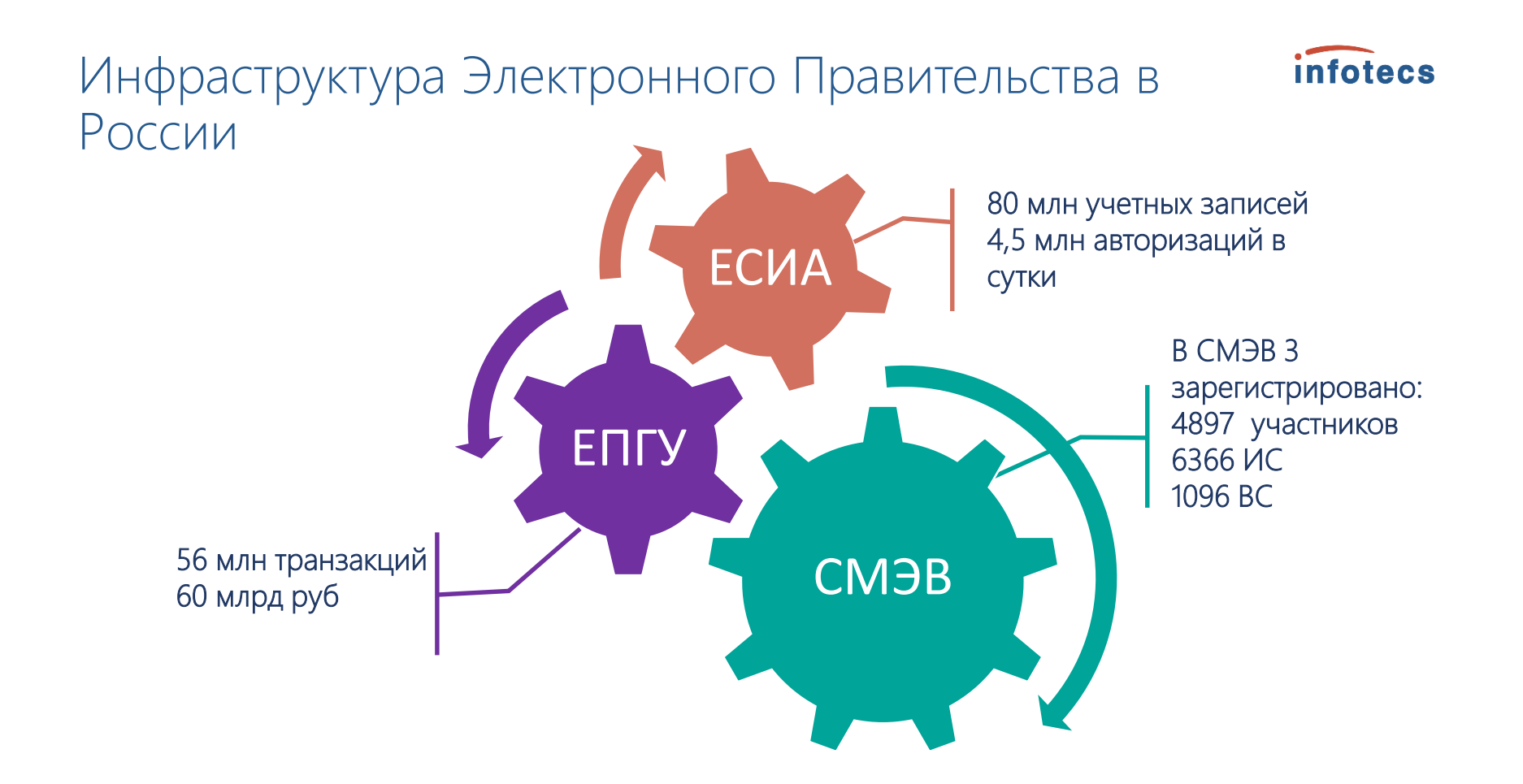

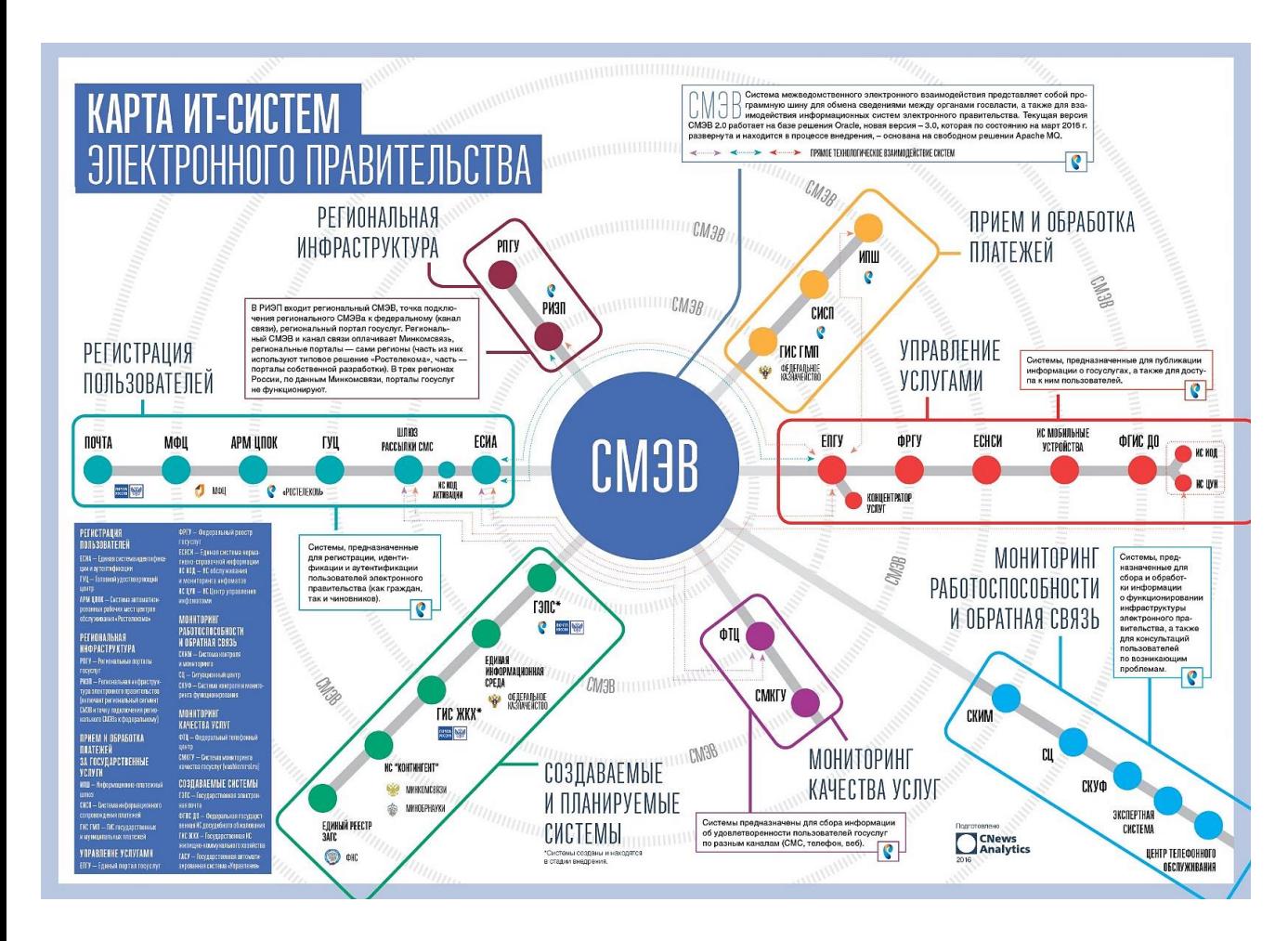

#### infotecs

#### «Цифровая экономика РФ»:

- 7 из 10 государственных услуг для бизнеса и граждан к 2024 г. должны предоставляться в цифровой форме,
- 90% документооборота между чиновниками должно происходить онлайн.

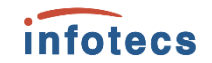

#### ViPNet EDI G2G (ViPNet ЭДО G2G 3) для взаимодействия с государственными информационными системами

Чтобы не разрабатывать с «нуля» **СМЭВ-систему**, мы предлагаем за основу полноценную систему **ViPNet EDI G2G**, которую можно кастомизировать под требования любого Заказчика

#### Решаемые задачи ViPNet EDI G2G

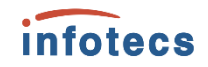

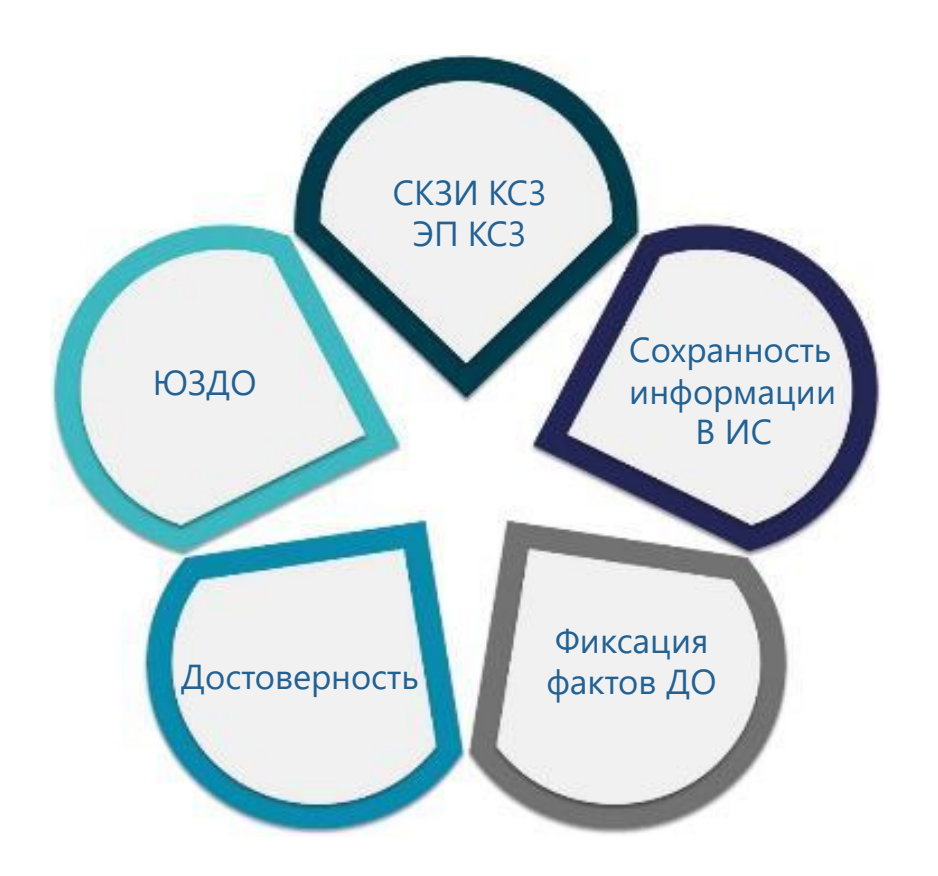

- СКЗИ для организации предоставления государственных услуг в электронной форме (прием и обработка заявлений на оказание услуг в электронном виде с ЕПГУ)
- СКЗИ для организации исполнения государственных функций в электронной форме (межведомственное взаимодействие)
- СКЗИ для подготовки запросов и ответов, отправляемых через СМЭВ
- Создание и проверка ЭП в соответствии с требованиями 63-ФЗ
- Поддержка ГОСТ Р 34.10-2001 и/или ГОСТ Р 34.10-2012, ГОСТ Р 34.11-94 и ГОСТ Р 34.11- 2012
- Соответствие МР СМЭВ2.хх/СМЭВ 3.хх

### О решении ViPNet EDI G2G

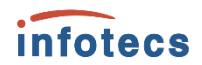

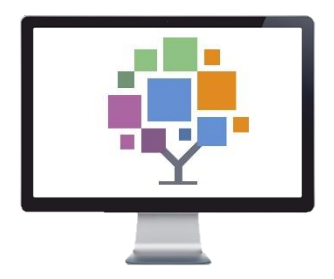

#### **Исполнение требований 210-ФЗ** в сочетании с реализацией комплекса мер, направленных на защиту информации при передаче по открытым каналам связи в информационных системах, подключаемых к СМЭВ

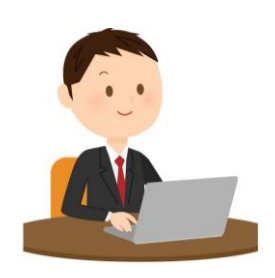

#### **Пользователи**:

Федеральные, региональные и местные органы власти, УЦ, МФЦ, НПФ, кредитные организации (банки), внебюджетные фонды и прочие участники межведомственного электронного взаимодействия

### Состав решения ViPNet EDI G2G

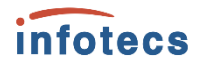

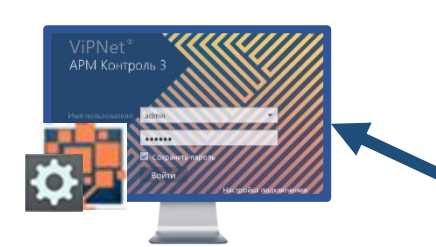

#### ПК ViPNet ЭДО АРМ Контроль

- администрирование ViPNet EDI G2G
- мониторинг и сбор статистики по запросам/ответам

#### ОС Windows, **ОС Astra Linux**

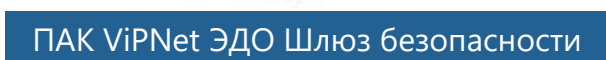

**СМЭВ 2.х/3.х СМЭВ 2.х/3.х**

- транспортировка запросов и ответов в СМЭВ 2.хх/3.хх
- взаимодействие с СМЭВ
- проверяет ЭП-СМЭВ, проставляет ЭП-ОВ

СКЗИ КС3, ЭП КС3 (SG1000, SG2000)

В Реестре российского ПО

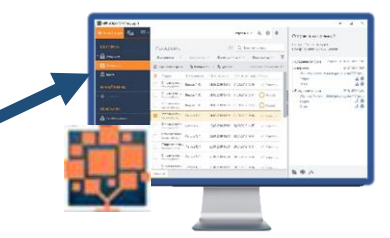

#### ПК ViPNet ЭДО АРМ Госуслуг

- для подготовки запросов и ответов
- журнал событий с визуализацией статусов, история запросов
- подписание запросов ЭП-СП
- проверка ЭП входящих запросов

СКЗИ КС3, ЭП КС3 ОС Windows, **ОС Astra Linux**

В Реестре российского ПО

# Пользовательский интерфейс- ИС

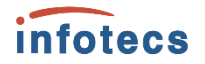

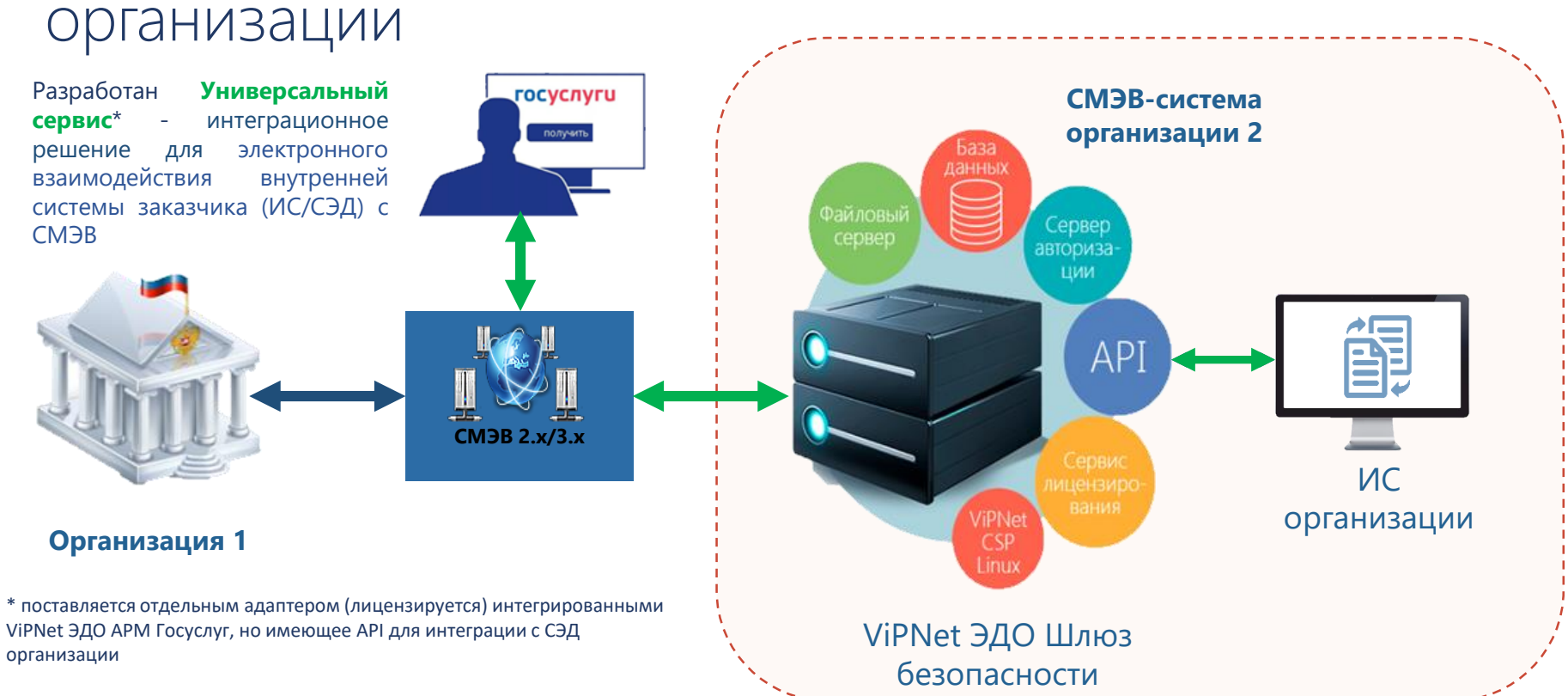

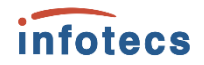

#### Пользовательский интерфейс – ViPNet ЭДО АРМ Госуслуг

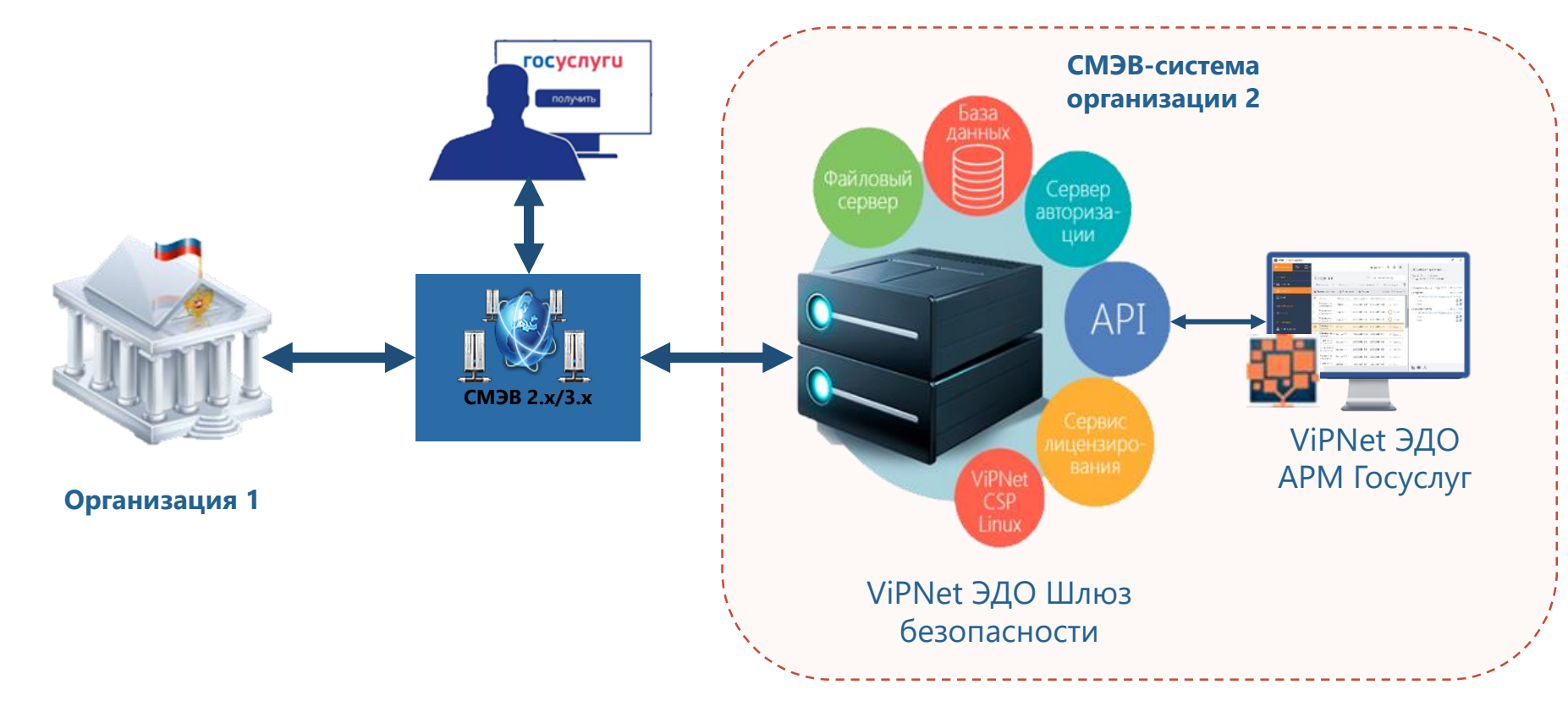

# О решении ViPNet EDI G2G

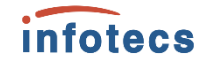

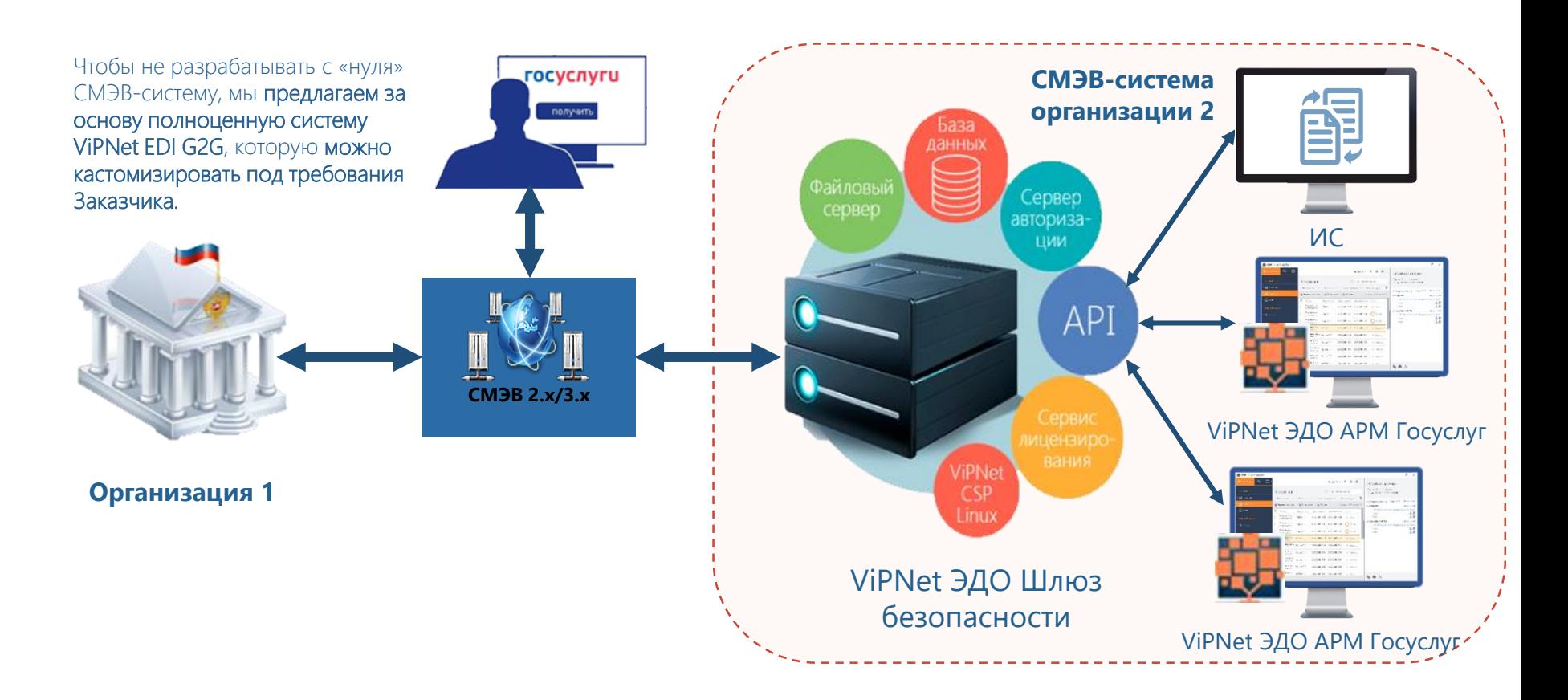

### ViPNet ЭДО Шлюз безопасности

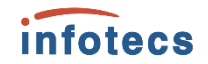

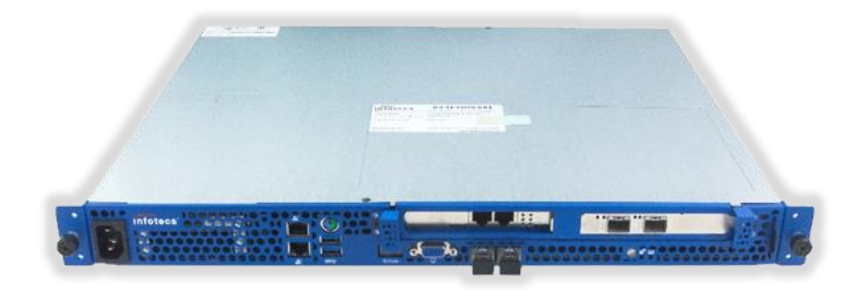

- Является базовым ядром при создании СМЭВсистемы
- Заверяет электронной подписью организации (ЭП-ОВ) запросы и ответы, отправляемые по каналам СМЭВ в другие организации
- Проверяет подпись СМЭВ на входящих сообщениях от СМЭВ
- Формирует и проверяет ЭП в соответствии с ГОСТ Р 34.10-2001/2012
- **СКЗИ КС3, ЭП КС3 (**СФ/124-3677 от 12.04.2019)

### ViPNet ЭДО АРМ Госуслуг

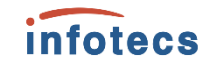

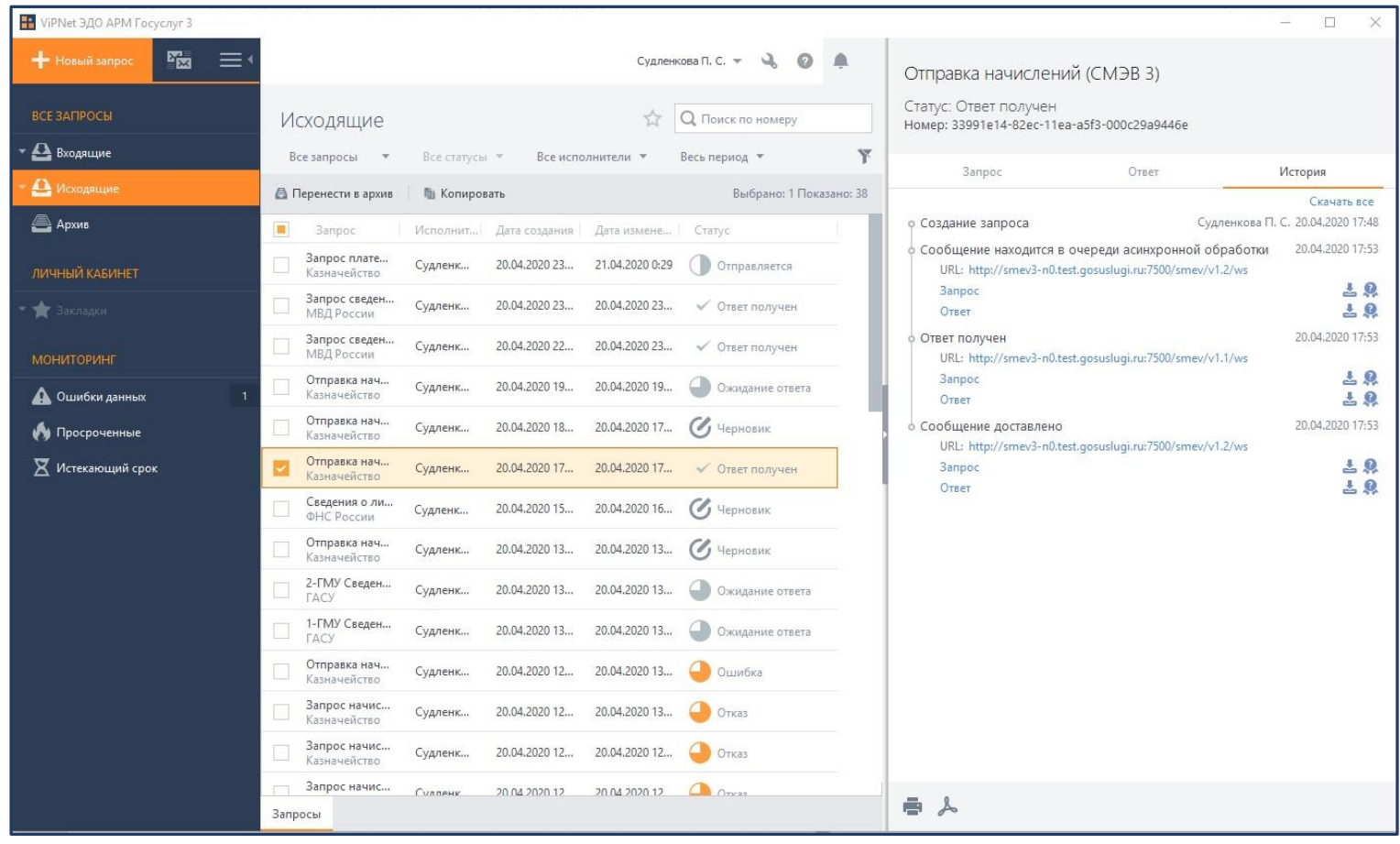

### ViPNet ЭДО АРМ Госуслуг

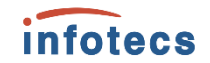

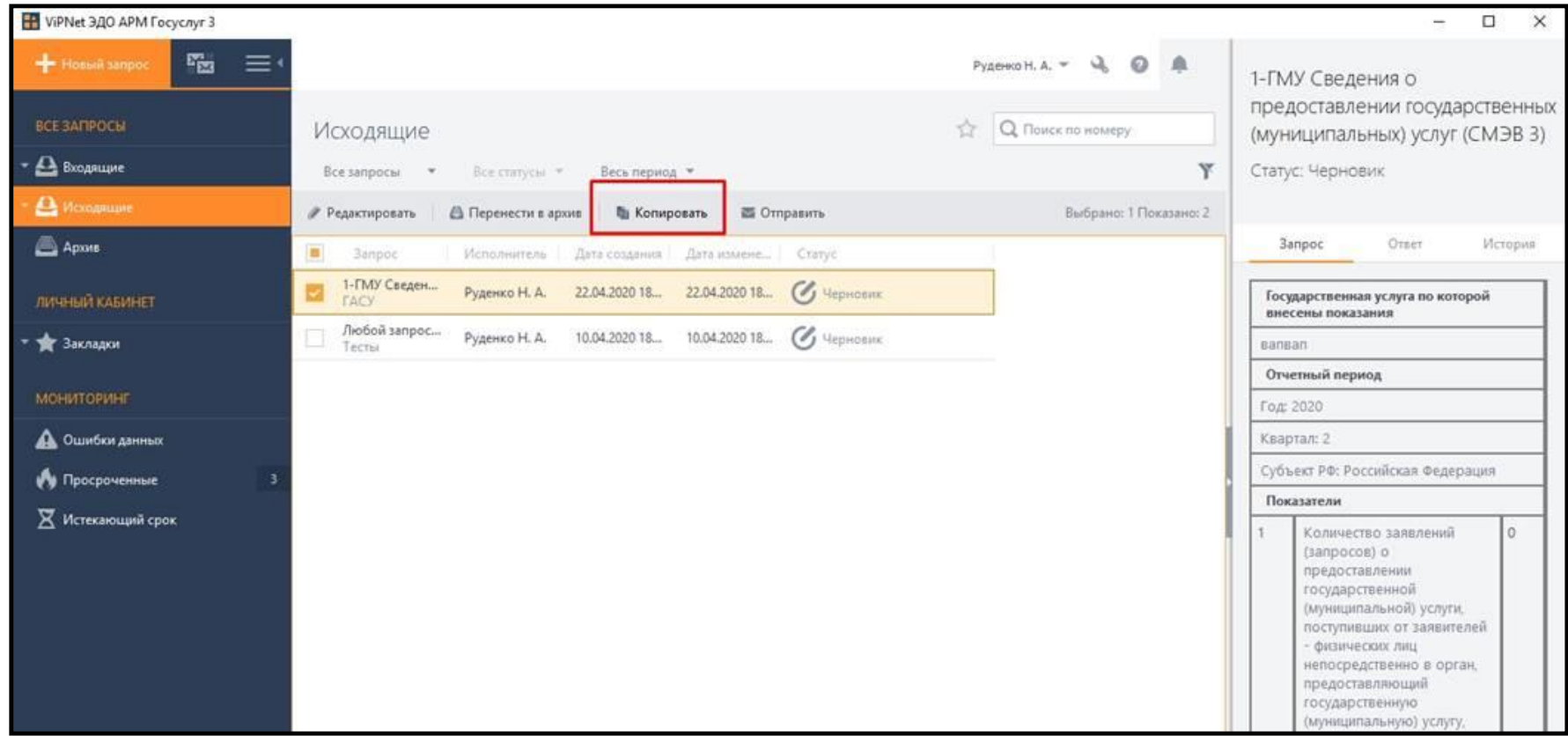

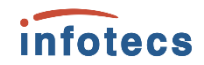

# ViPNet ЭДО АРМ Госуслуг

1. Панель навигации

- Все запросы
- Личный кабинет
- Мониторинг
- 2. Панель поиска
- 3. Кнопка Закладка
- 4. Меню Настройка
- 5. Меню Справка
- 6. Уведомления
- 7. Реестр запросов
- 8. Панель просмотра запроса:
	- Запрос
	- Ответ
	- История

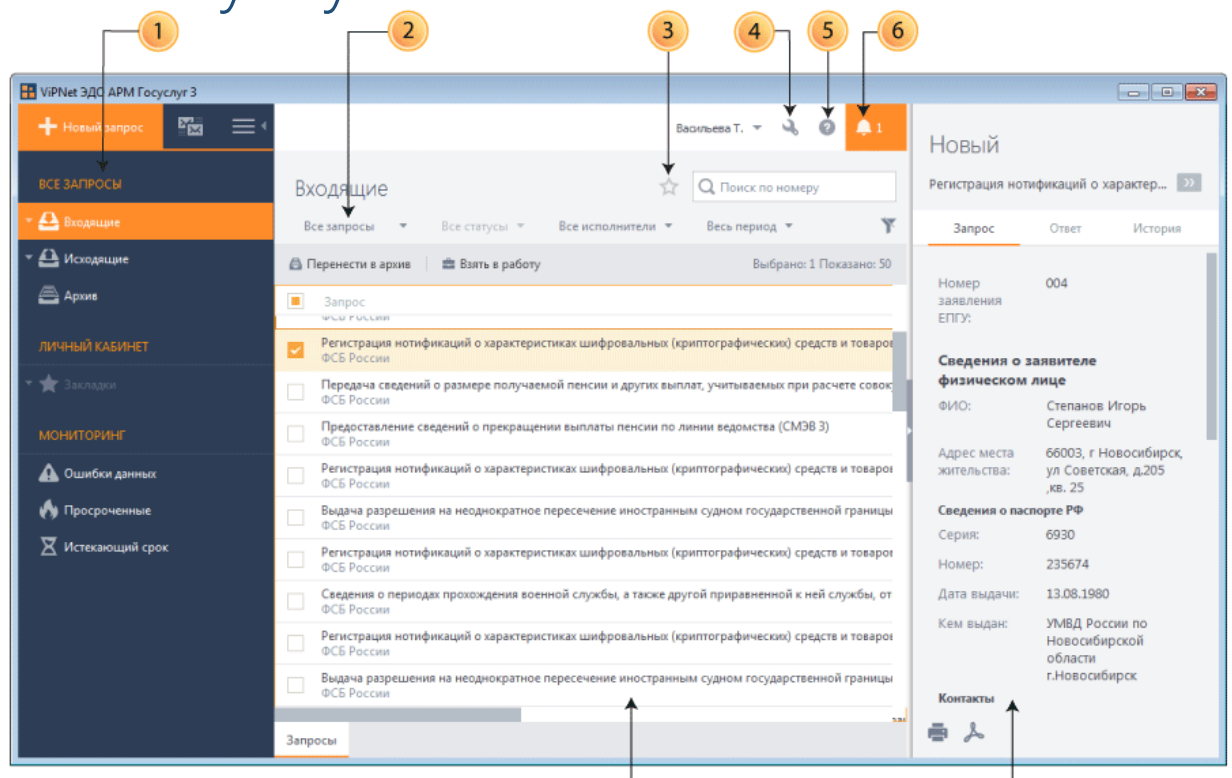

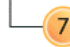

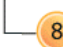

## Панель просмотра запроса. История

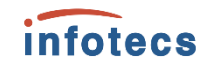

Отправка начислений (СМЭВ 3)

Статус: Ответ получен Hoмep: 33991e14-82ec-11ea-a5f3-000c29a9446e

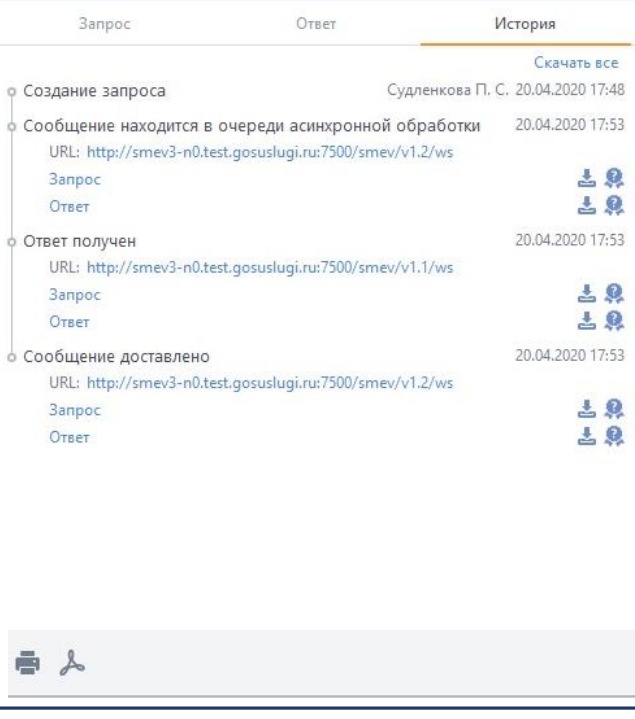

- создание запроса,
- сообщение находится в очереди асинхронной обработки,
- ответ получен,
- сообщение доставлено,
- получение запроса,
- заявление зарегистрировано,
- взял в работу,
- принято к рассмотрению,
- оповещение о промежуточных результатах*,*
- отклонение отмены,
- ожидание дополнительной информации,
- ожидание исправления,
- ответ отправлен,
- ответ доставлен

### Статусы запросов в ViPNet ЭДО АРМ Госуслуг

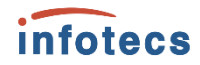

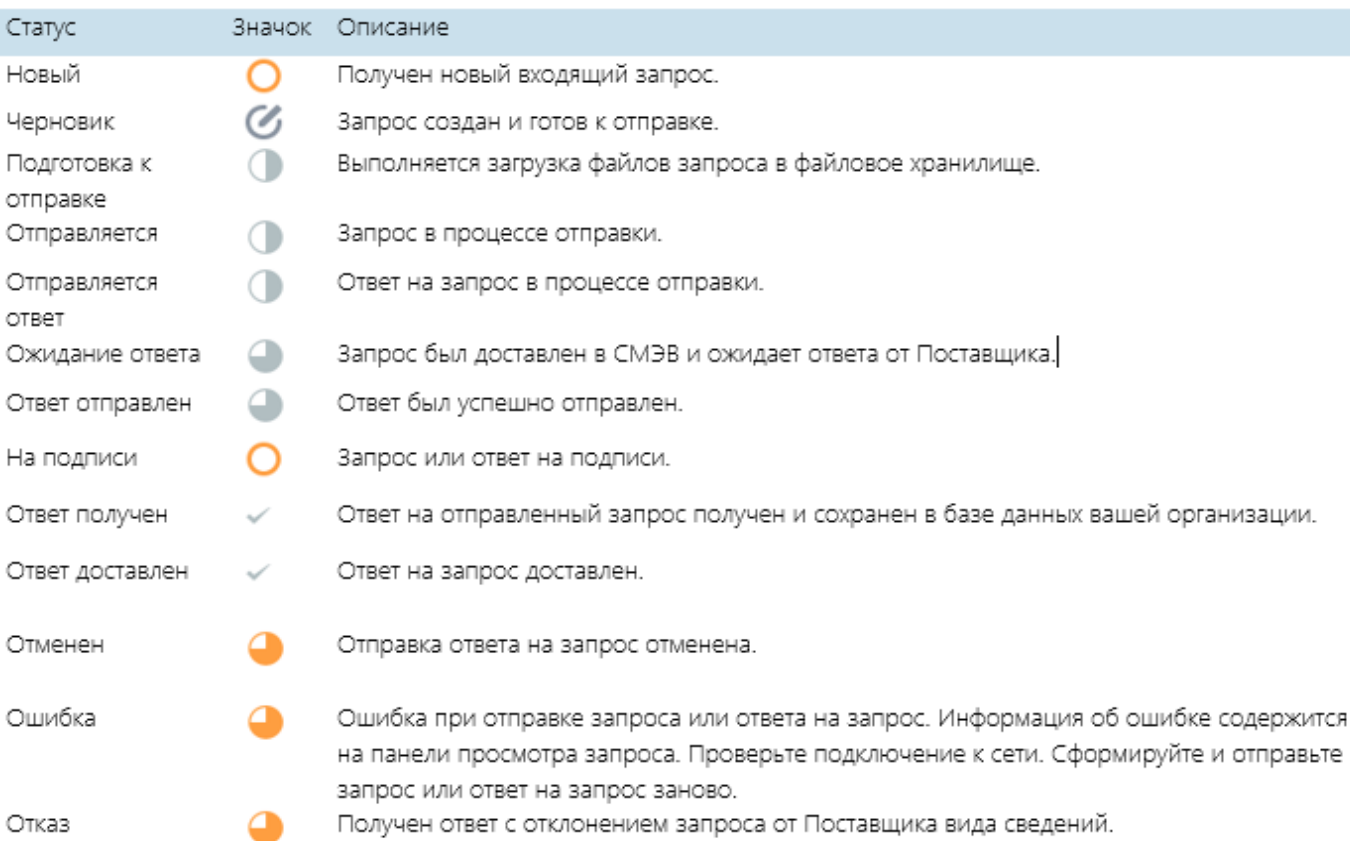

### Настройки в ViPNet ЭДО АРМ Госуслуг

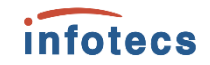

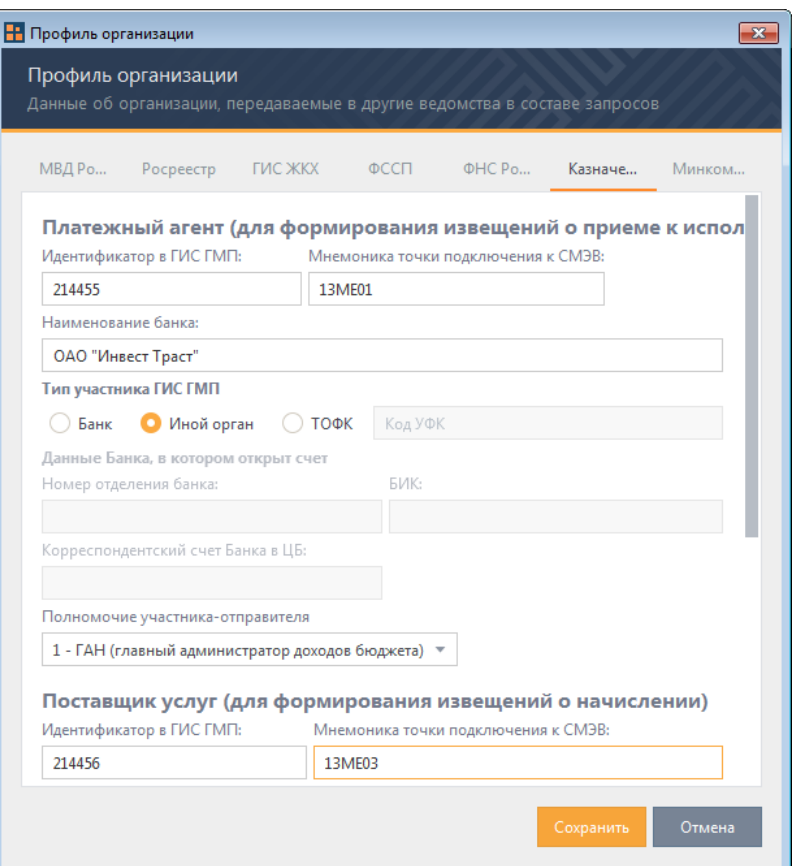

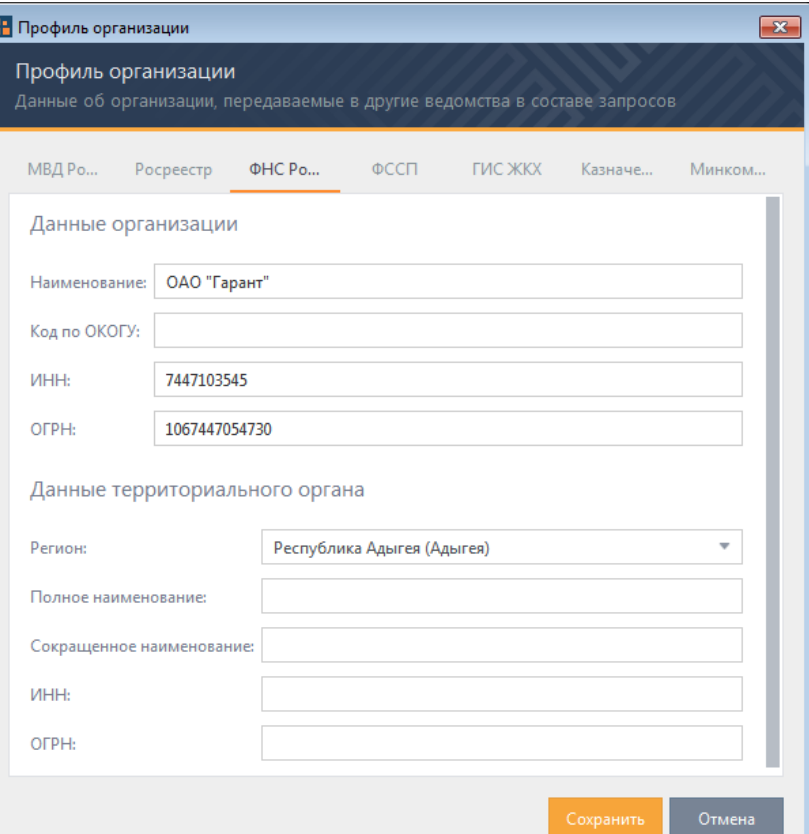

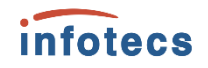

# ViPNet ЭДО АРМ Контроль

1. Панель навигации Отображает иерархическую структуру организаций и содержит две вкладки:

- Администрирование
- Мониторинг

2. Панель инструментов. Для работы с учетными записями пользователей, запросами и ответами на запросы 3. Поиск 4. Меню Настройка. Позволяет менять настройки программы 5. Меню Справка 6. Панель просмотра

7. Информационная панель

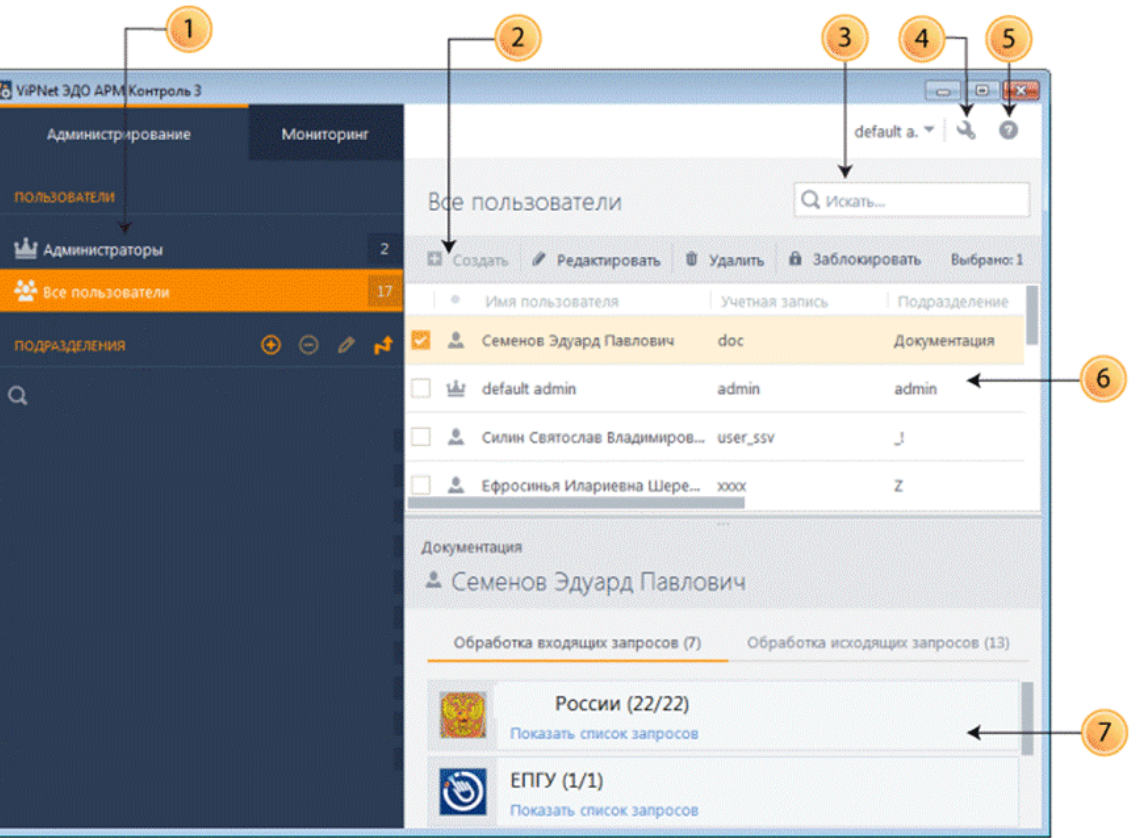

# Управление структурой организации

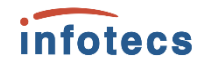

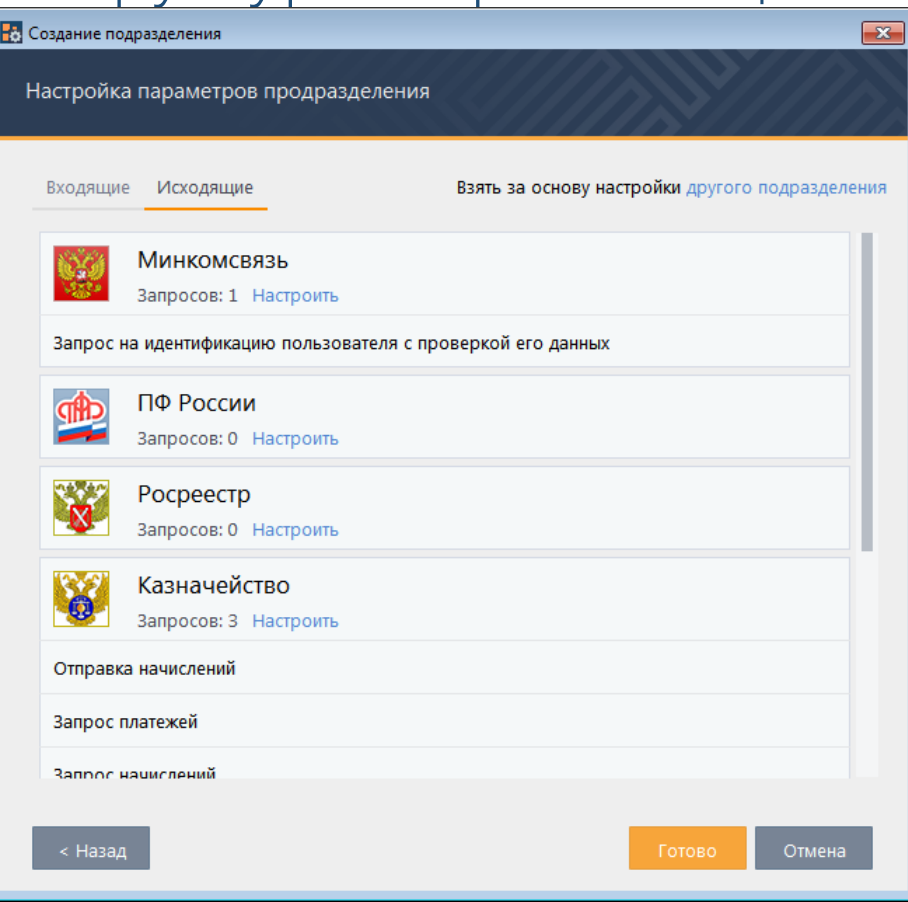

# Настройка маршрутизации входящих запросов

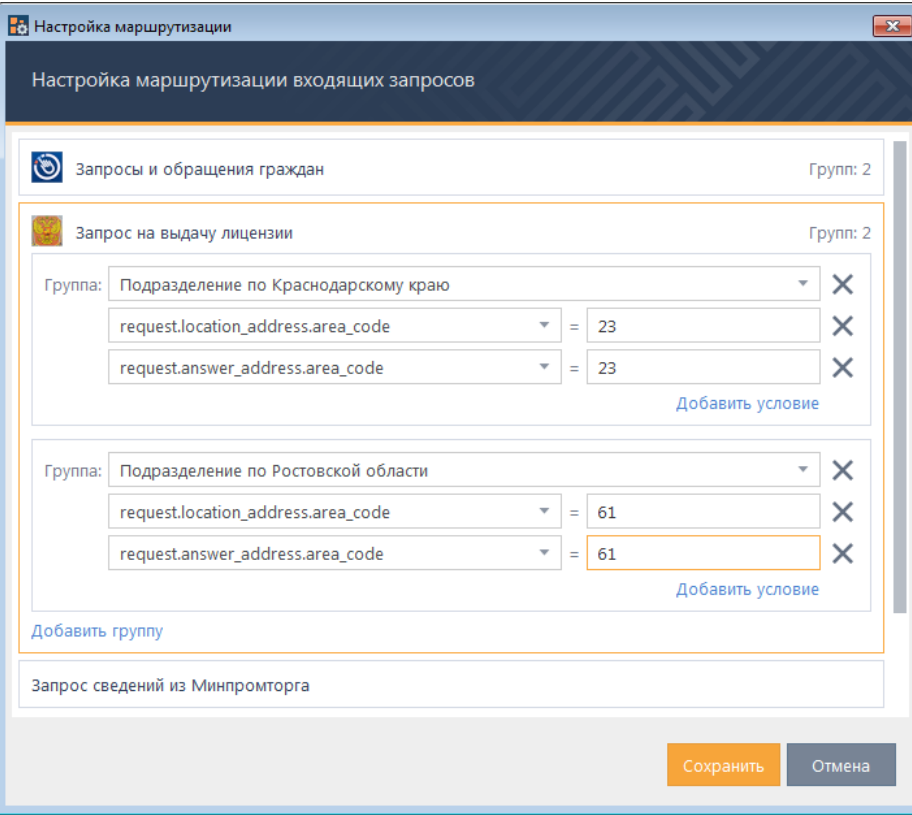

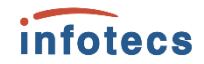

#### Управление учетными записями пользователей Н. Создание учетной записи пользователя

Уровни полномочий

Пользователь

Обозреватель

Администратор

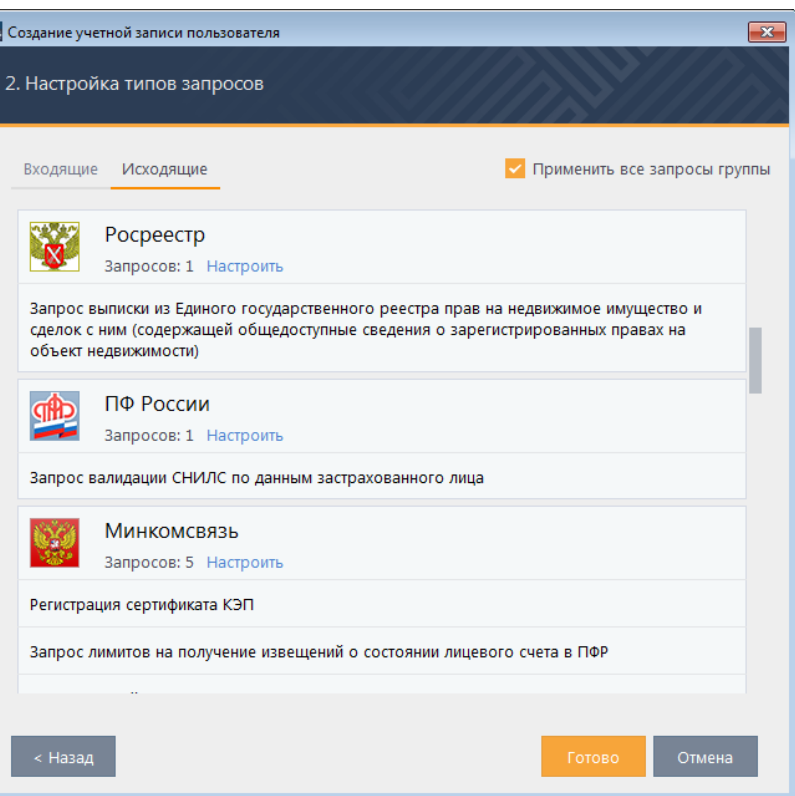

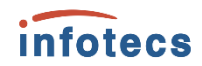

#### Контроль работы с запросами

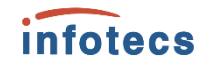

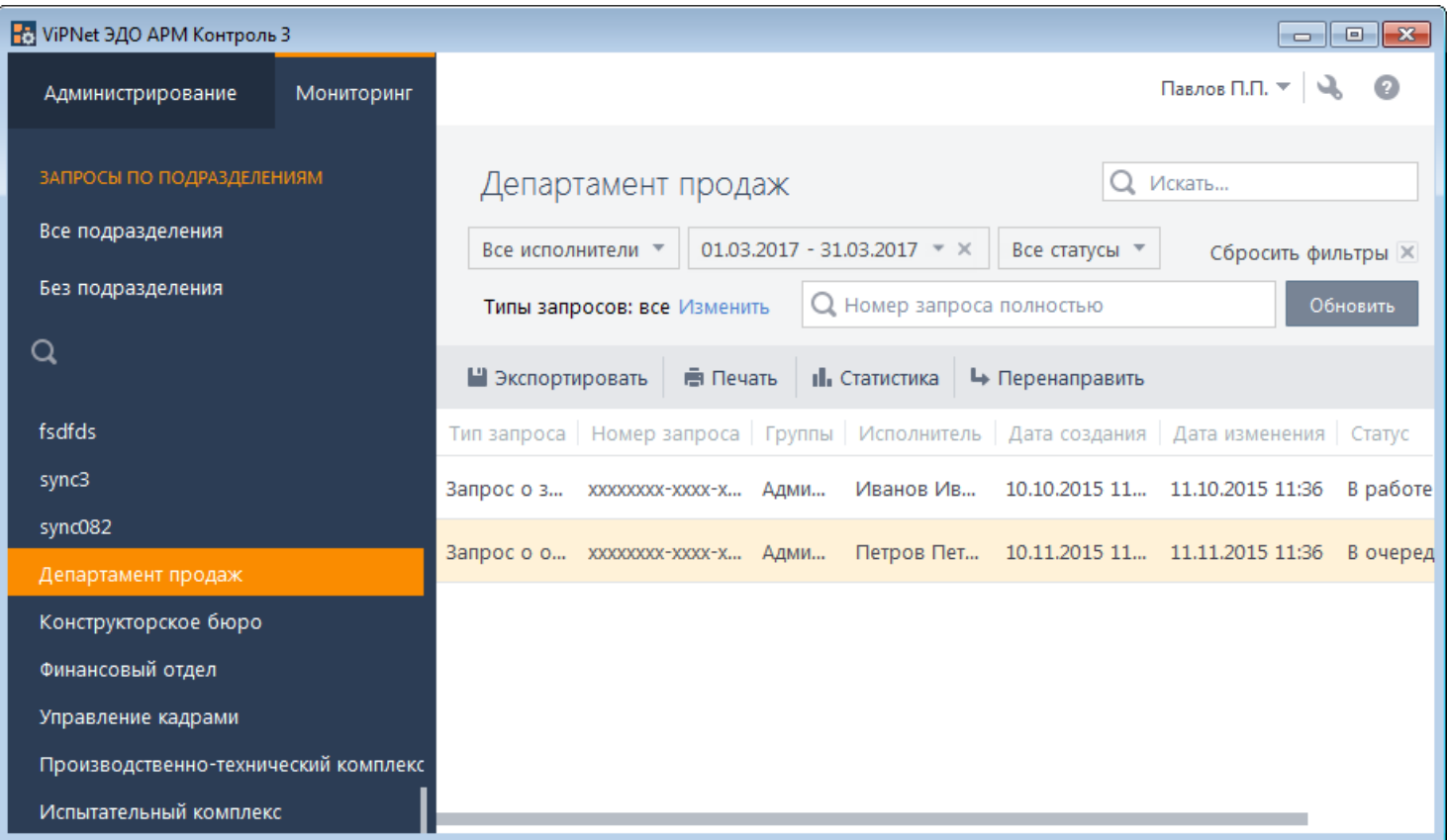

## Статистика работы с запросами

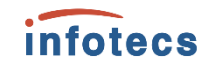

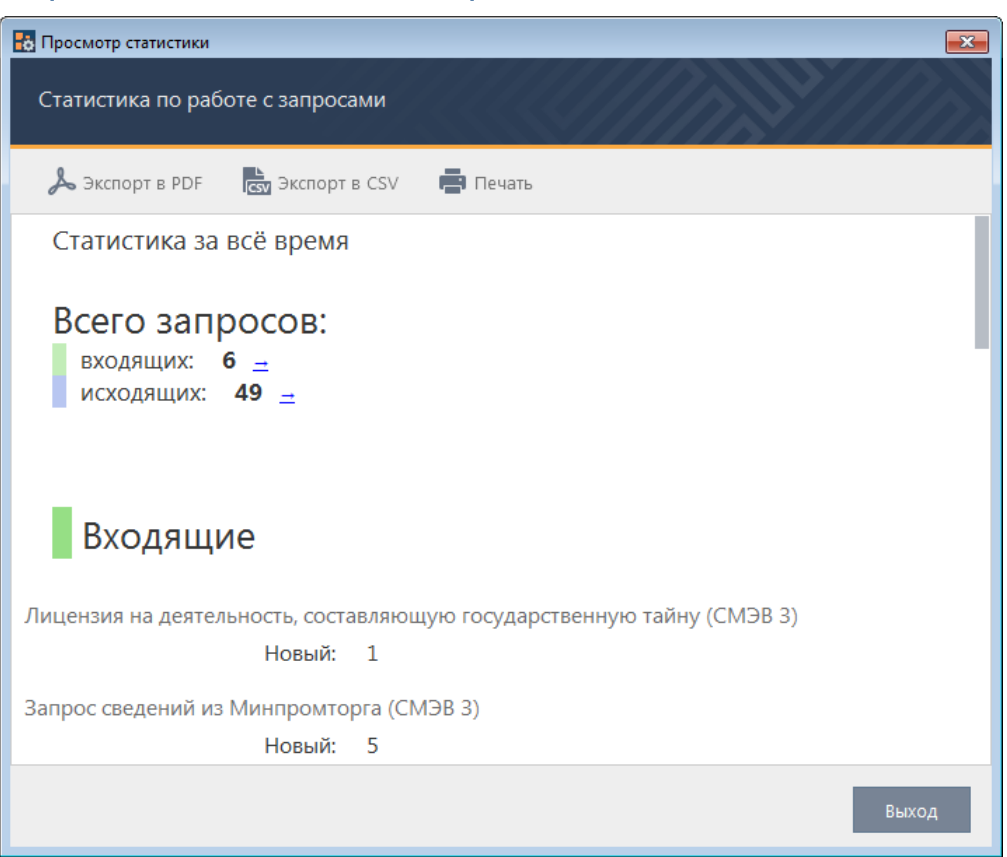

# Виды взаимодействий в СМЭВ

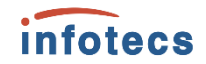

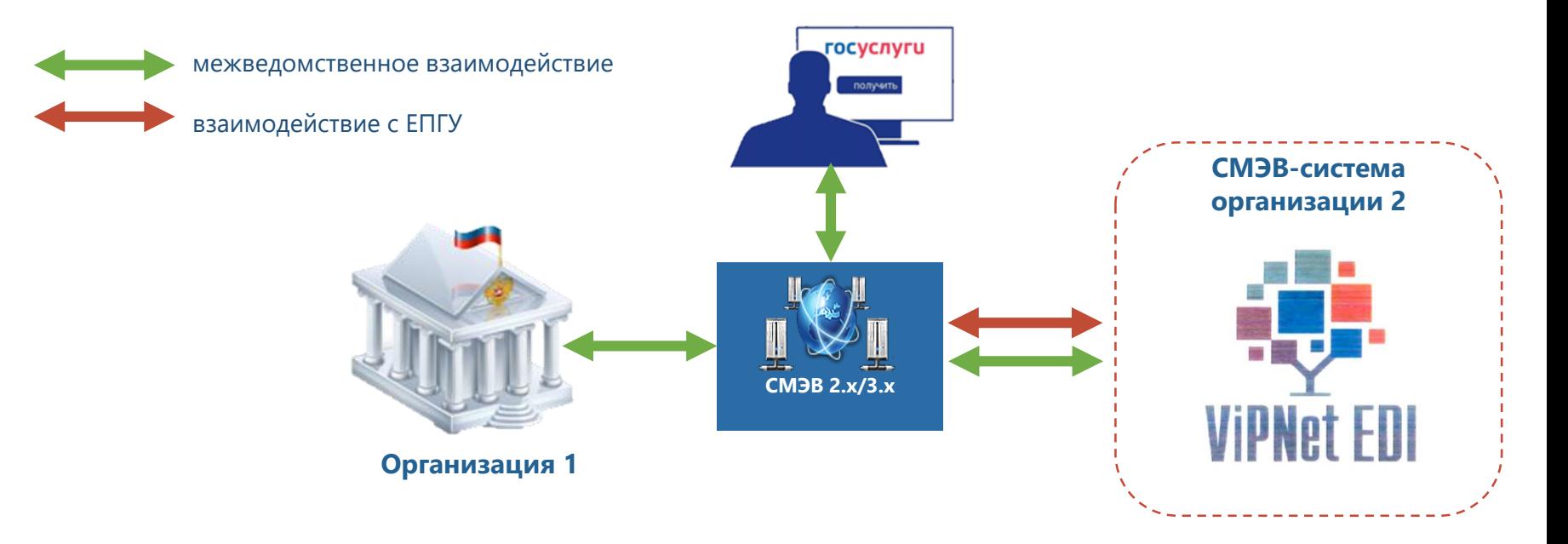

Поставщик услуги – Сервисы ЕПГУ или сервисы регистрации заявлений для получения с ЕПГУ сведений

Поставщик сведений – Сервисы предоставления сведений

Потребитель сведений - Сервисы запроса сведений

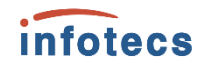

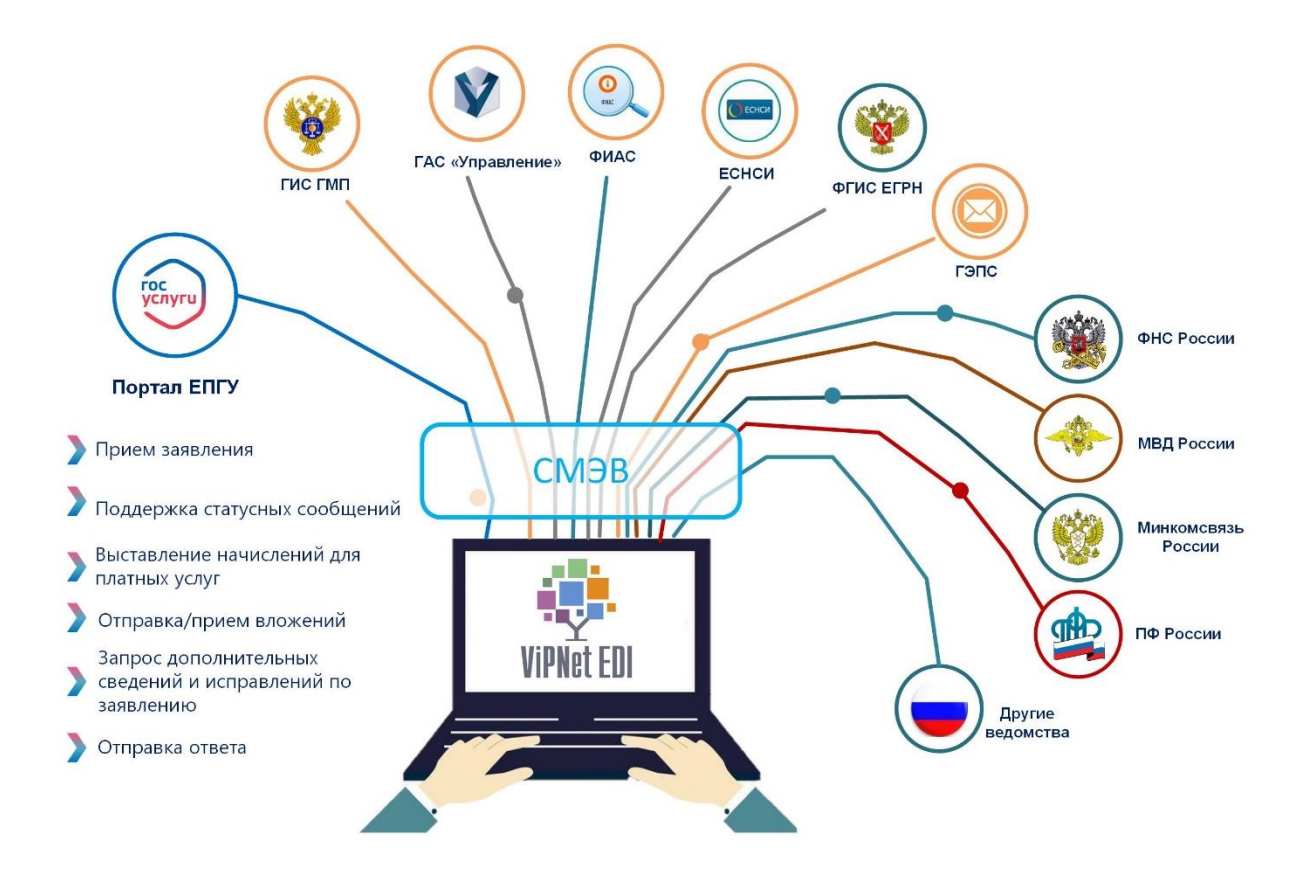

#### Интеграционные возможности ViPNet EDI G2G

**ViPNet EDI G2G интегрирована с СМЭВ 2.хх/3.хх**  в части взаимодействия с федеральными органами исполнительной власти (ФОИВ) и с **Государственными информационными системами (ГИС)**

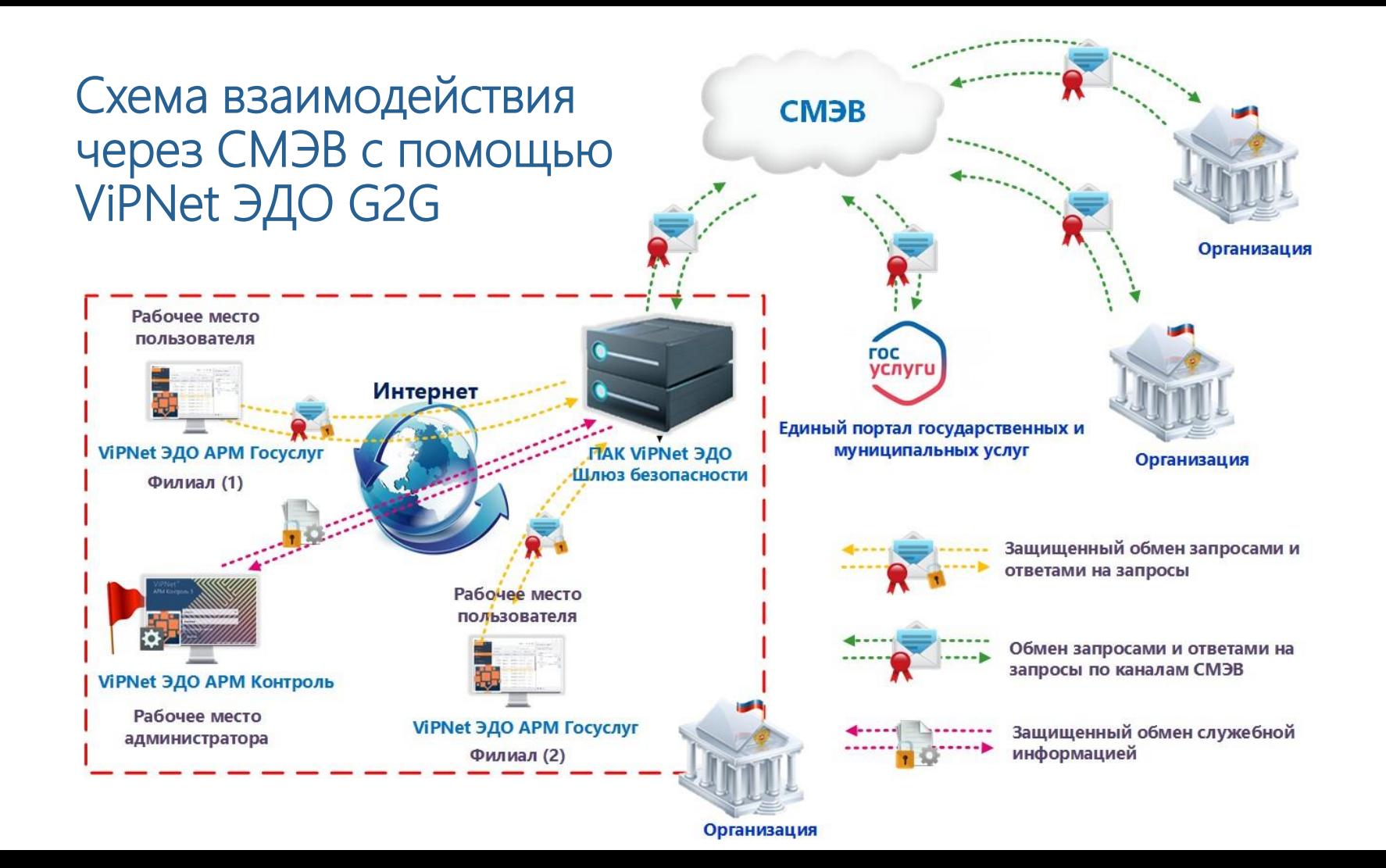

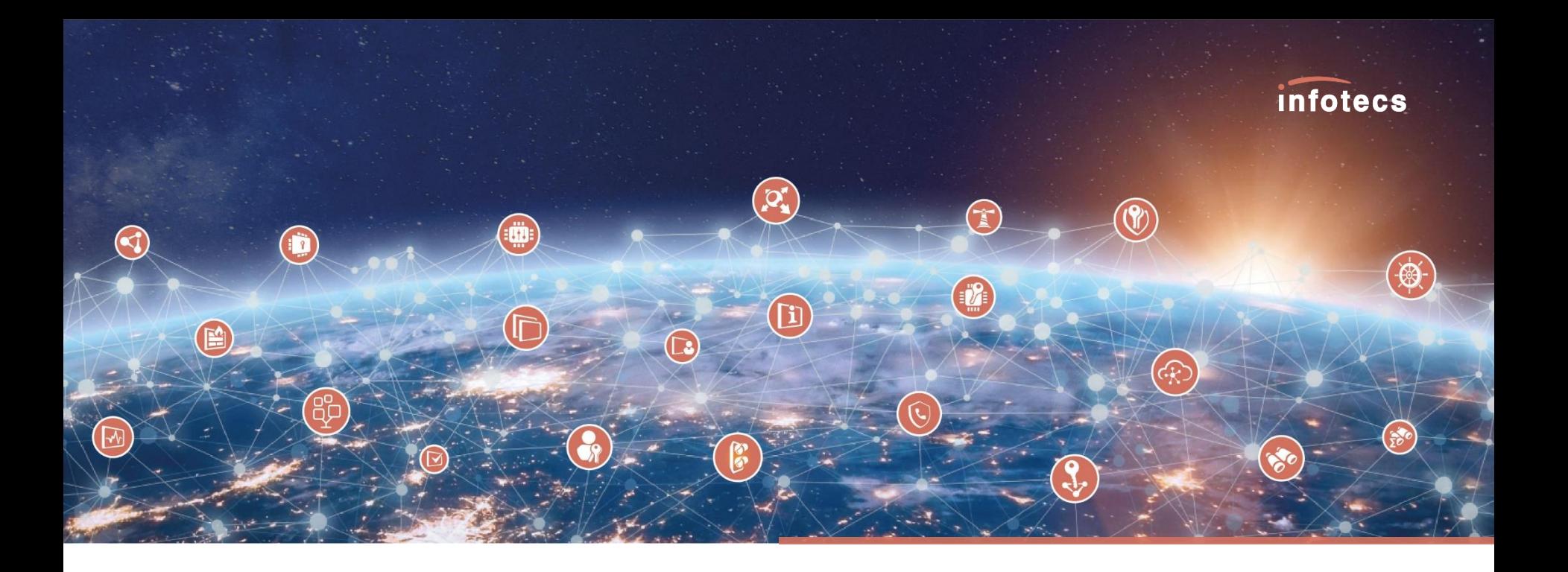

#### Подключение к СМЭВ, ЕПГУ

#### Подключение к СМЭВ: шаги 1 и 2

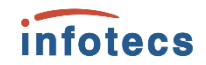

**1.** Присоединение к «Регламенту обеспечения предоставления государственных услуг и исполнения государственных функций в электронном виде» (Приложение 1 Заявка на присоединение (СМЭВ 2 и СМЭВ 3).

!!! Если Участник зарегистрирован в СМЭВ 2.0, то заполнять Заявку на присоединение к регламенту не требуется

**4 2.** Получить сертификаты УК ЭП органа власти (ЭП-ОВ) для работы ИС ОИВ в СМЭВ. Получить ЭП-СП

!!! Для подключения к СМЭВ 3.0 вы можете использовать сертификат ЭП-ОВ, который вы применяете в СМЭВ 2

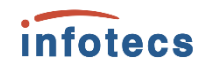

### 3. Зарегистрировать ИС в Тестовой среде СМЭВ\*

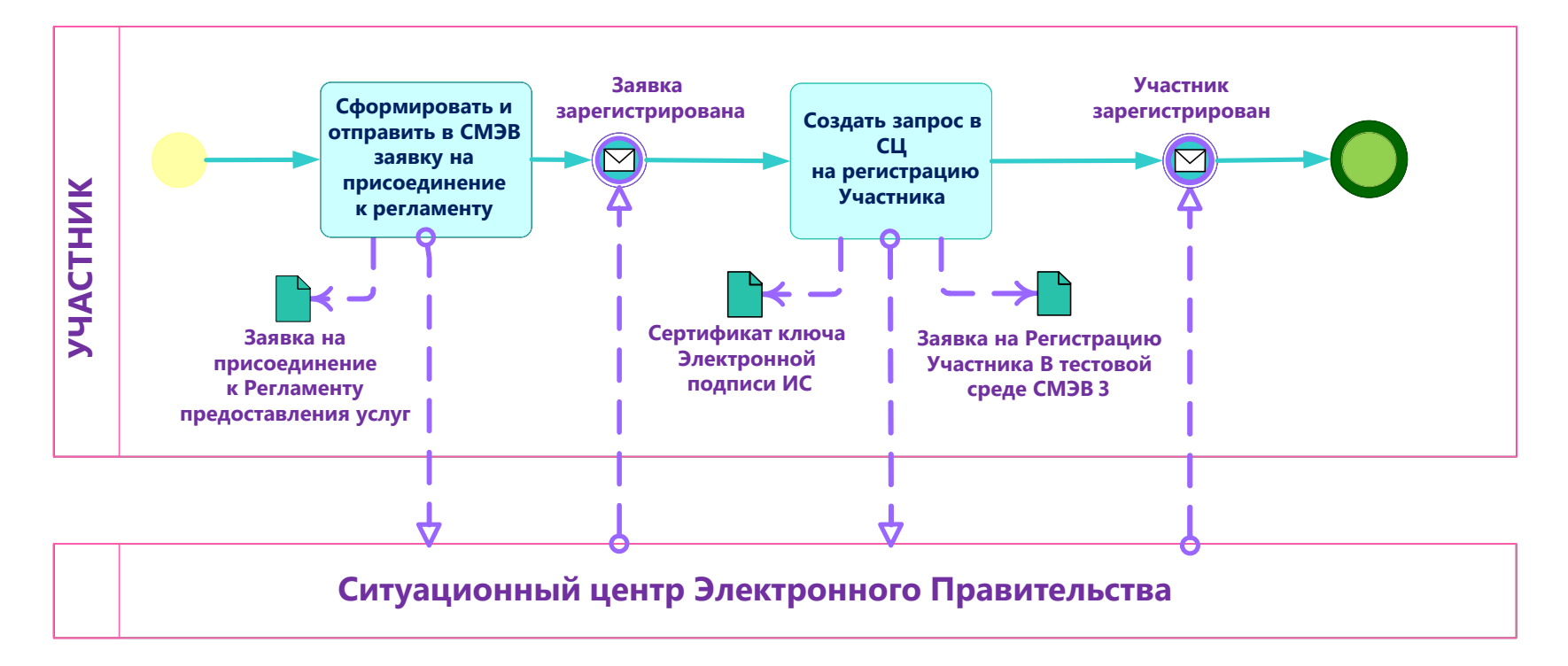

\* Раздел 10.6.2 Приложения 3 Правила и процедуры работы в СМЭВ в Методическим рекомендациям версии 3.х.

#### 4. Организация защищенного канала связи и получение доступа в закрытый сегмент СМЭВ\*

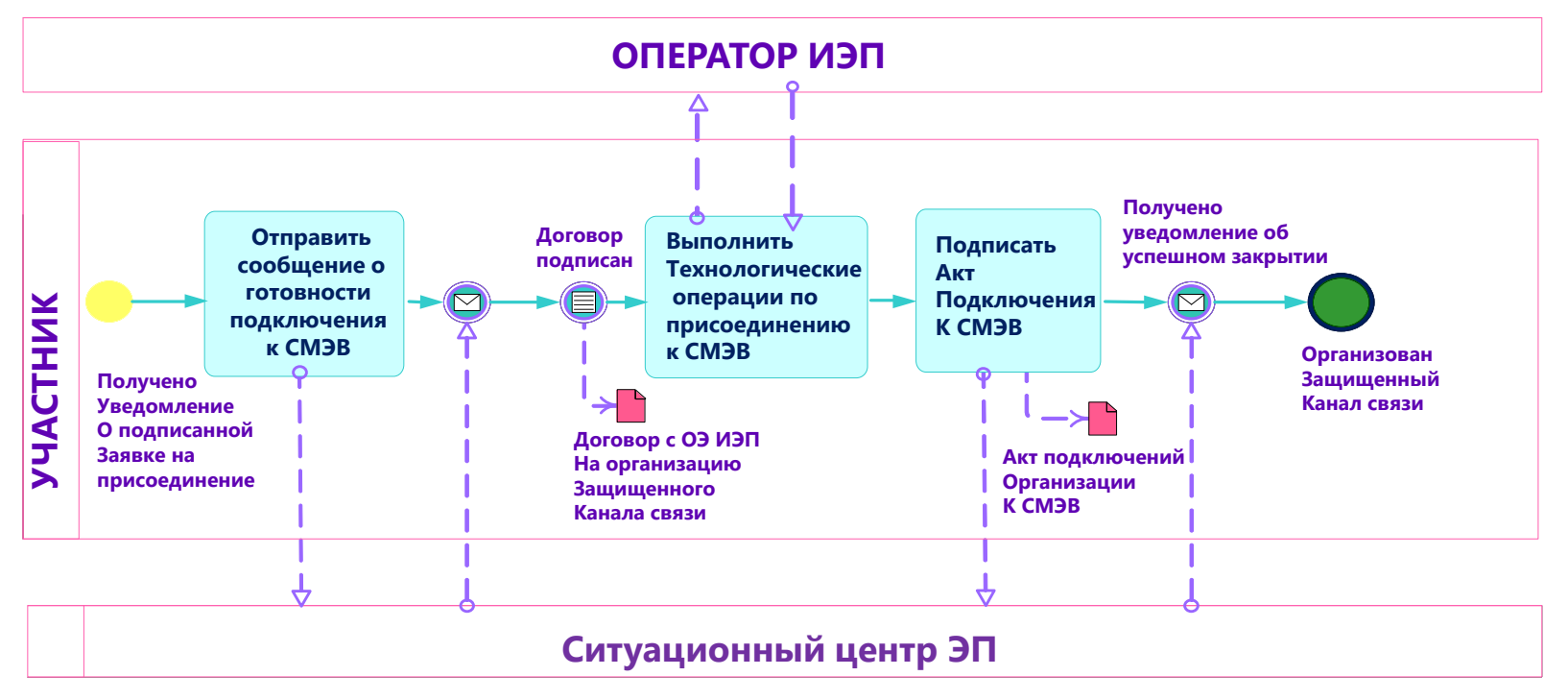

\* Раздел 10.10 Приложения 3 Правила и процедуры работы в СМЭВ в Методическим рекомендациям версии 3.х.

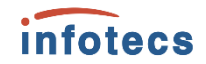

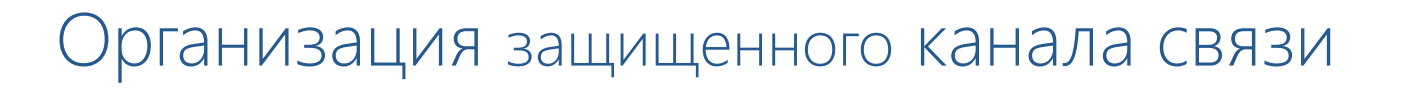

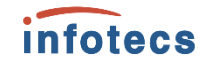

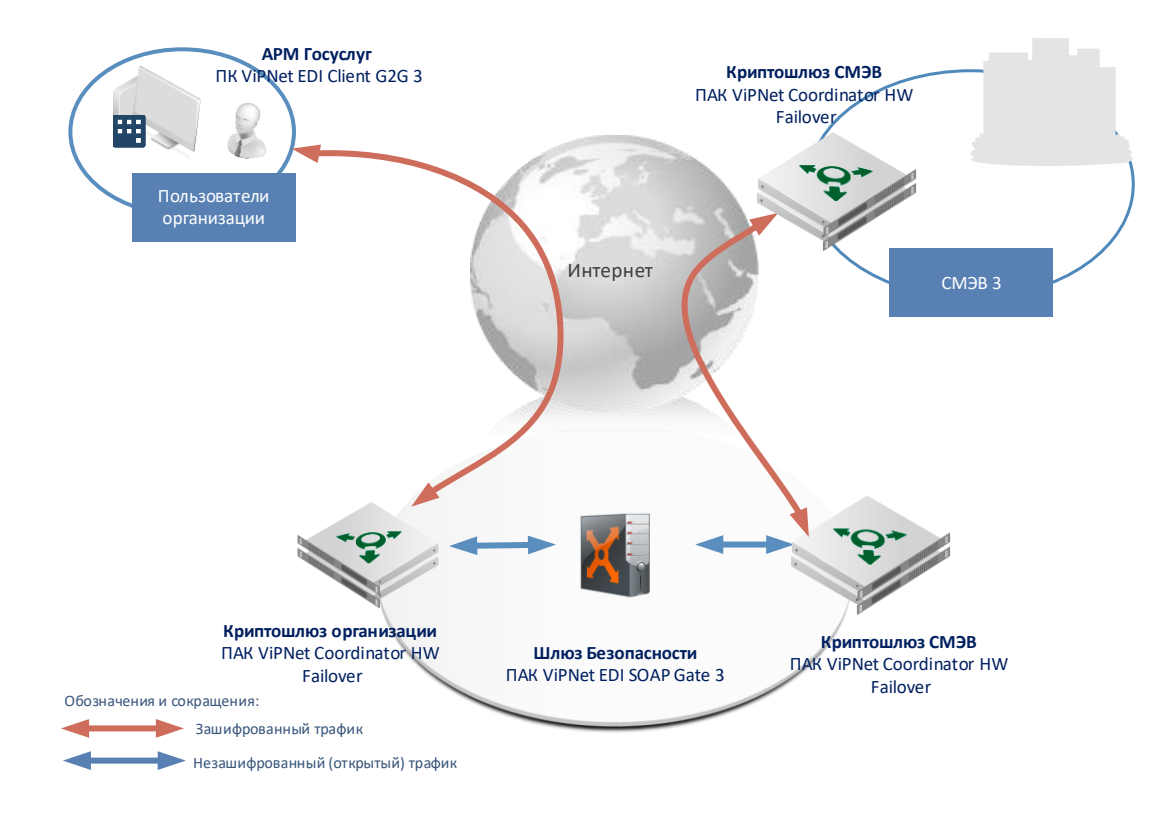

Решение ViPNet EDI G2G совместно с ViPNet Coordinator HW используется для построения инфраструктуры по передаче запросов в СМЭВ

### 5. Подключение к Продуктивной среде СМЭВ\*

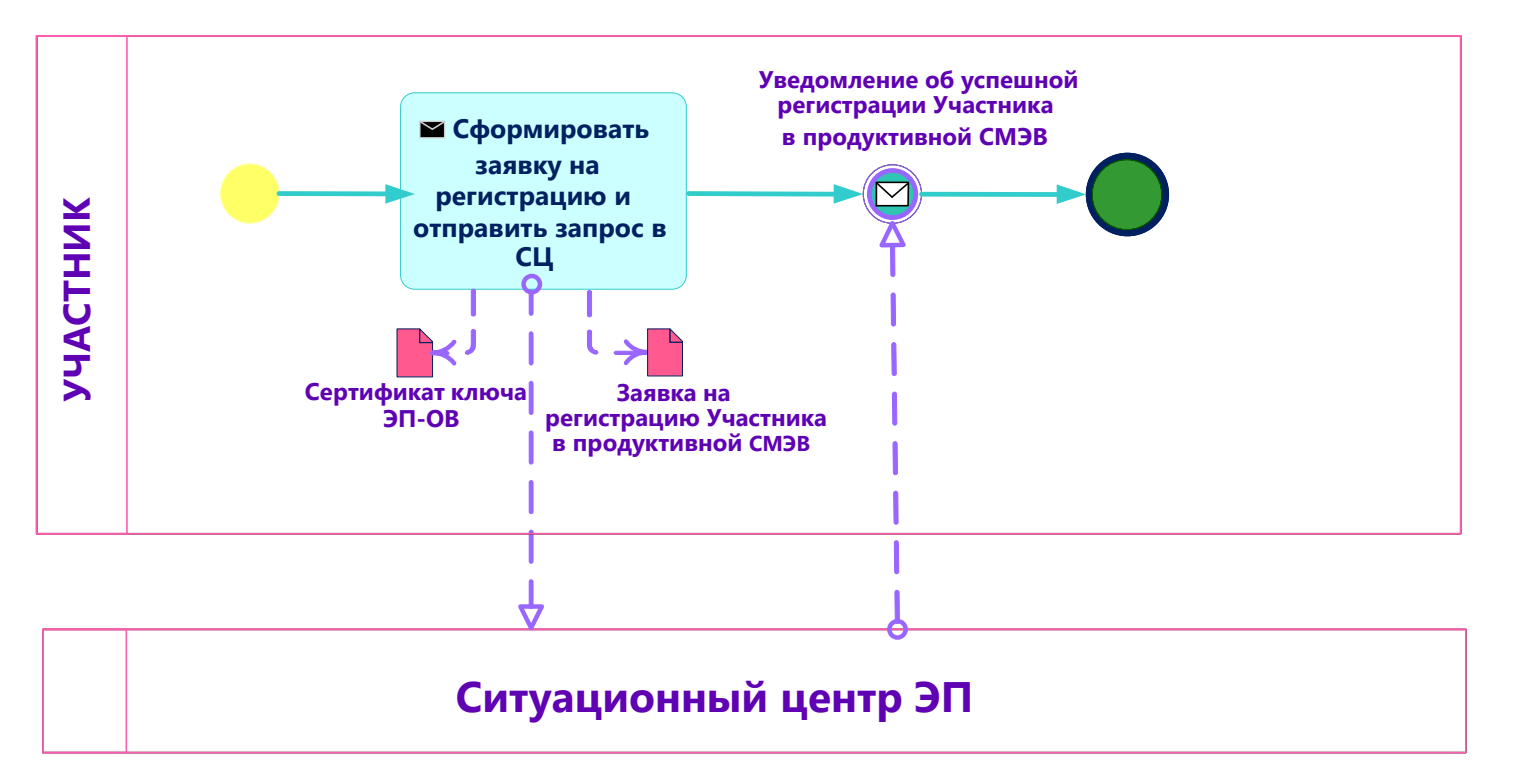

\* Раздел 10.6.3 Приложения 3 Правила и процедуры работы в СМЭВ в Методическим рекомендациям версии 3.х.

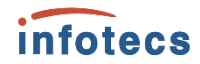

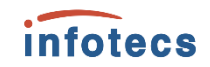

#### 6. Потребителю сведений: Получение доступа к ВС других ведомств в СМЭВ \*

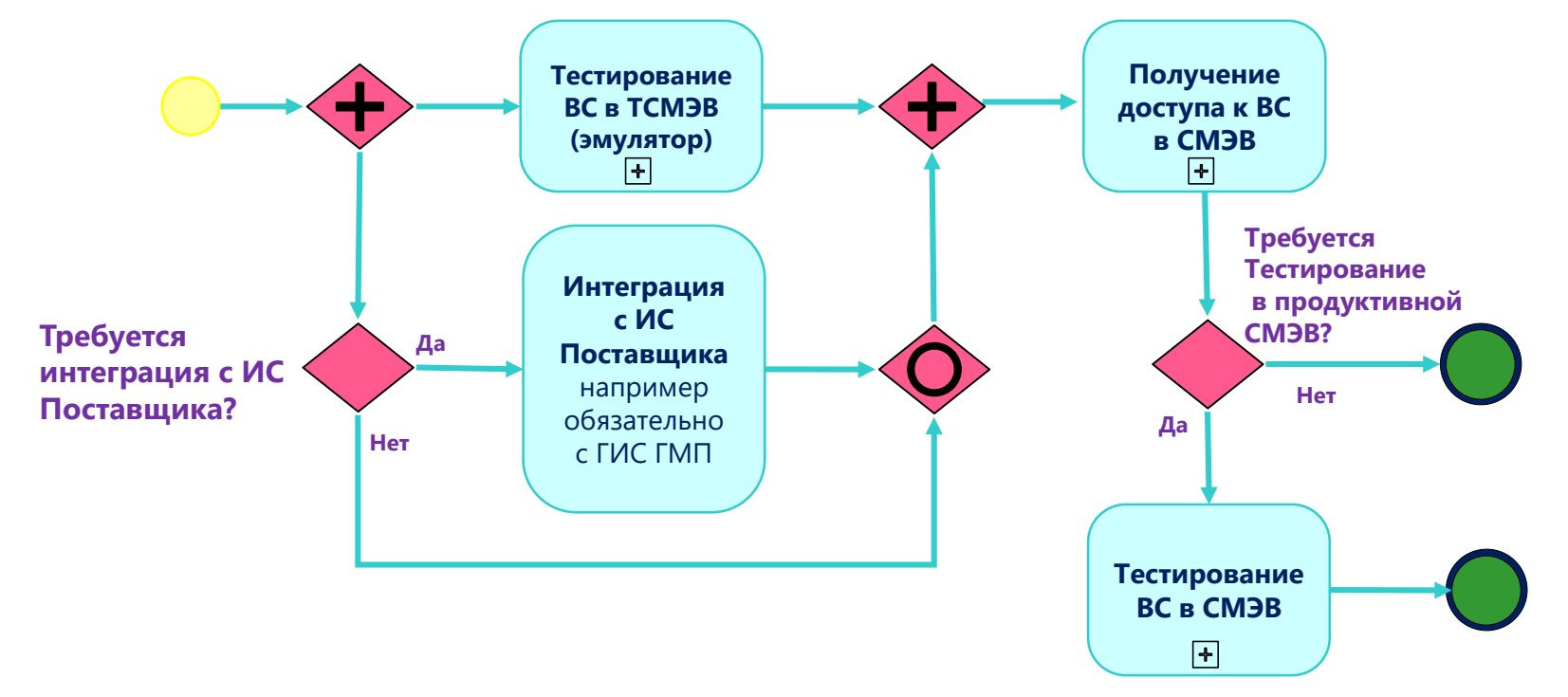

\* Раздел 10.8 Приложения 3 Правила и процедуры работы в СМЭВ в Методическим рекомендациям версии 3.х.

#### Тестирование ВС в ТСМЭВ (эмулятор)

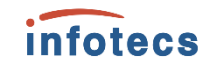

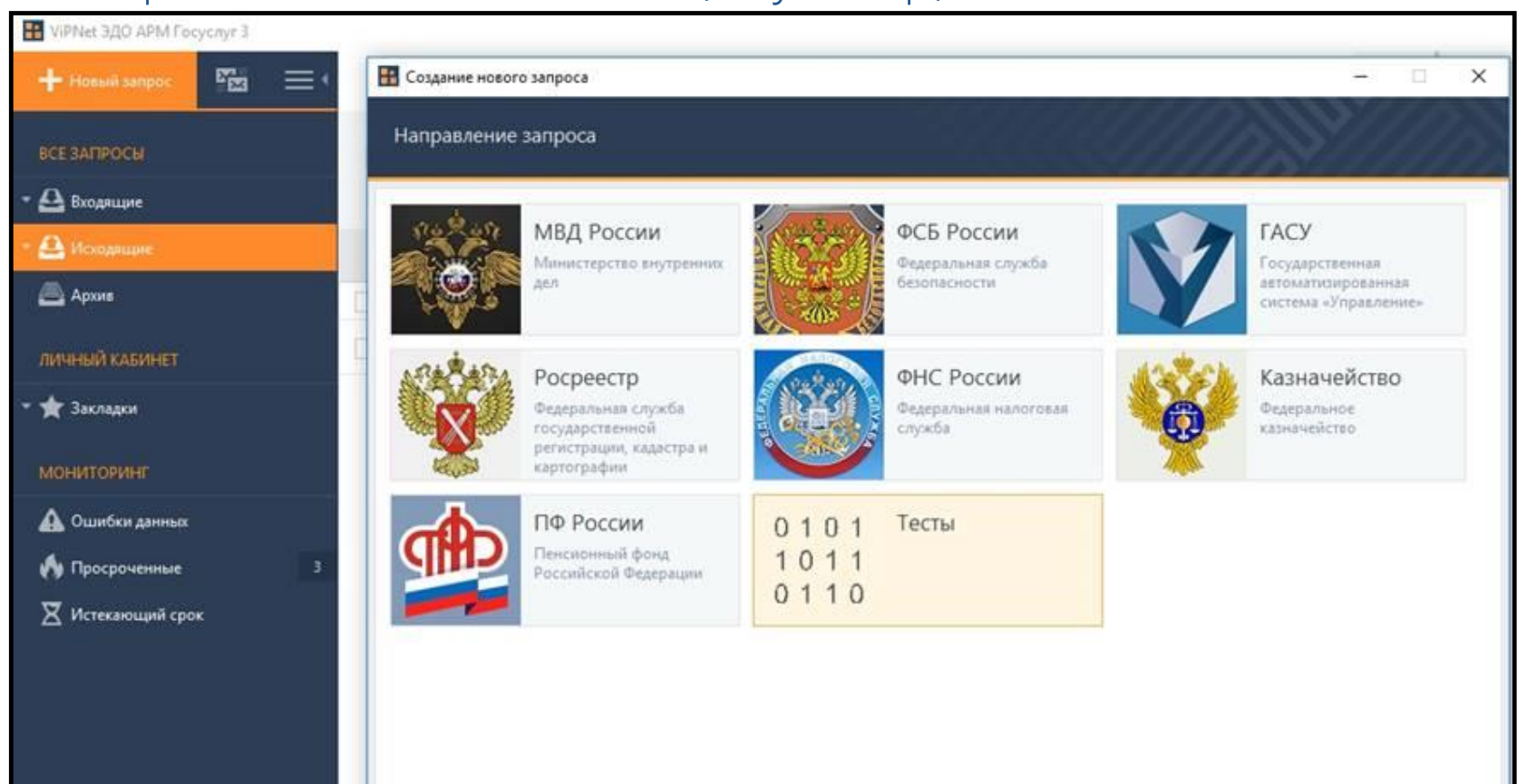

### Тестирование ВС в ТСМЭВ (эмулятор)

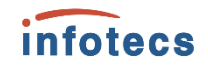

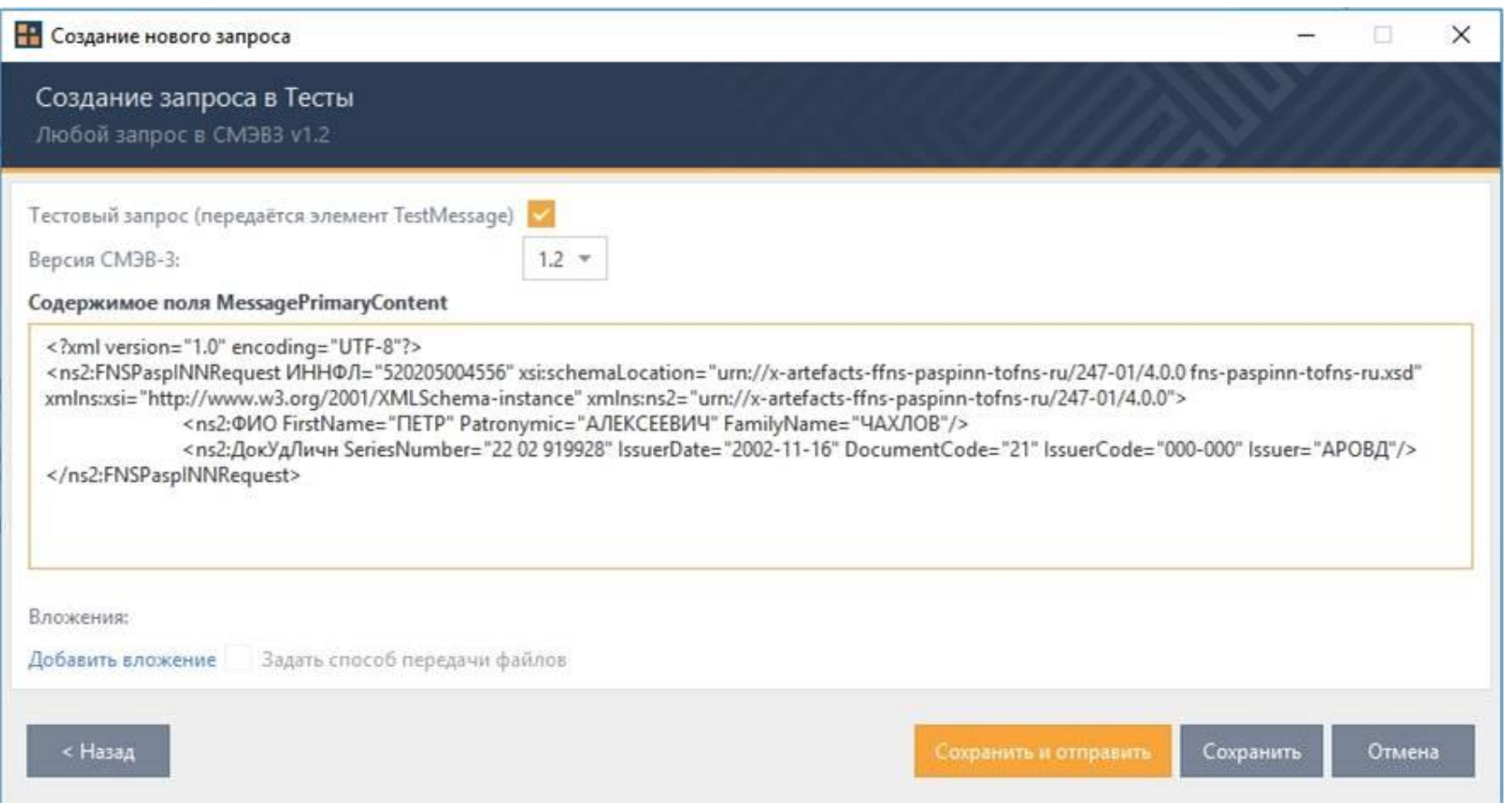

7. Поставщику сведений: Разработка и вывод в эксплуатацию ВС для предоставления данных другим организациям

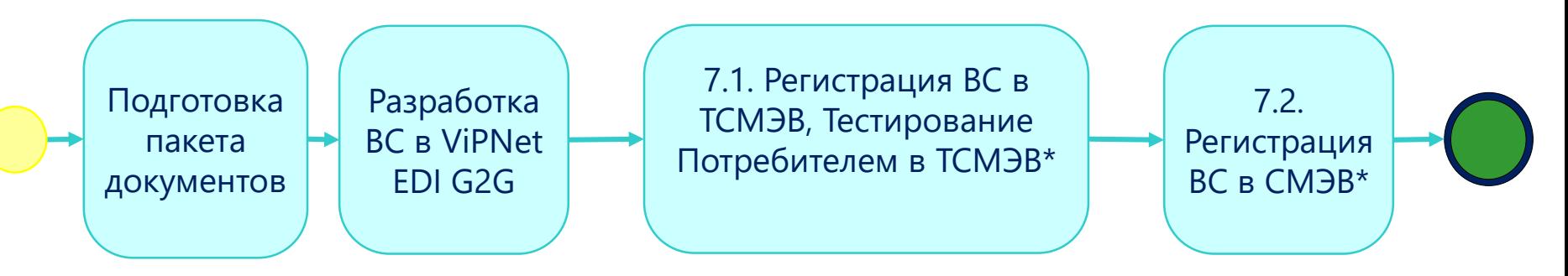

*infotecs* 

- Руководство пользователя
- Заявка на регистрацию вида сведений
- $\checkmark$  Схема.zip
- Эталоны.zip
- Тестовый сценарий.zip

\* Раздел 10.7.2 Приложения 3 Правила и процедуры работы в СМЭВ в Методическим рекомендациям версии 3.х.

#### infotecs 7.1 Тестирование запроса в Тестовой среде СМЭВ

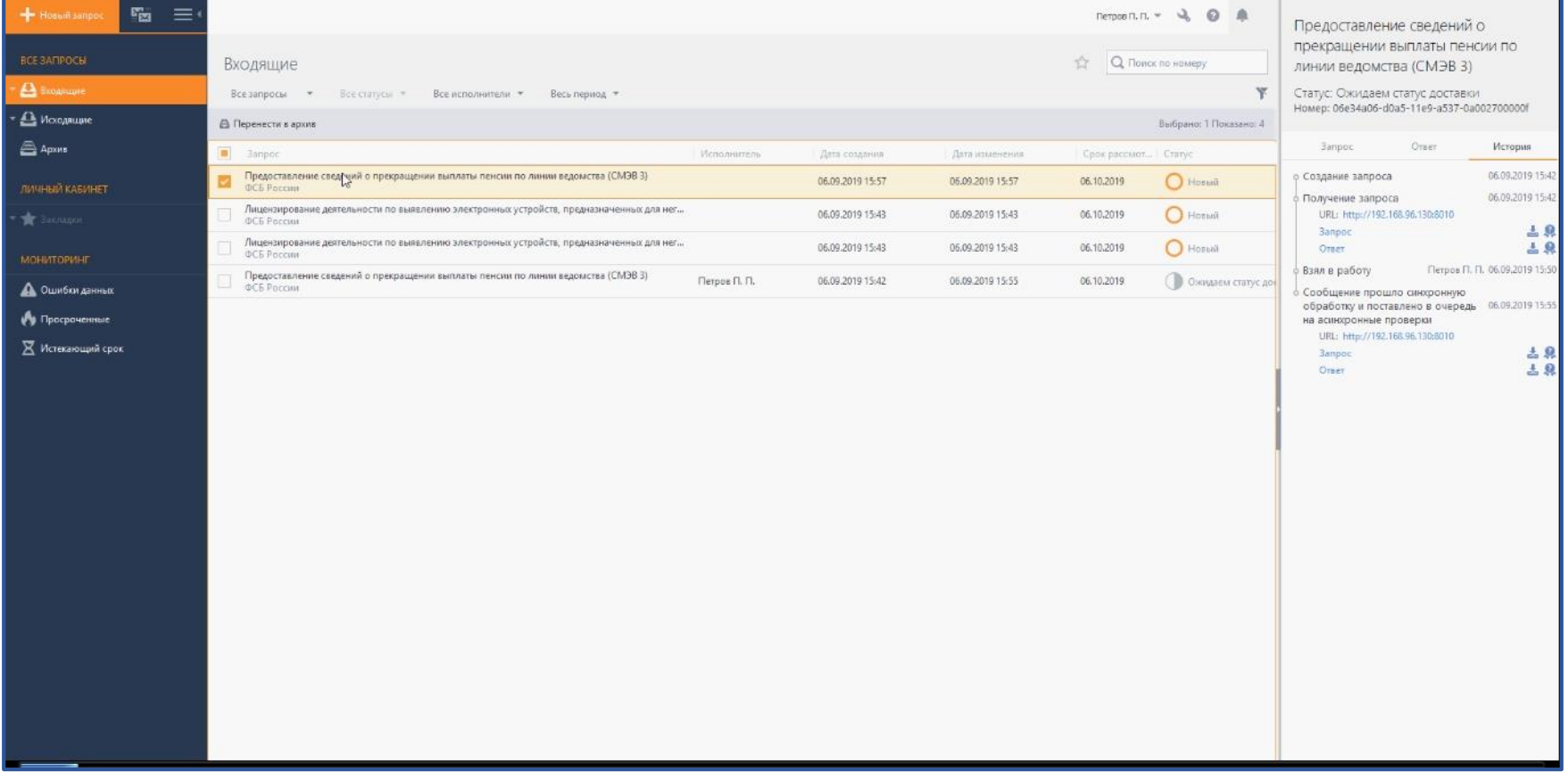

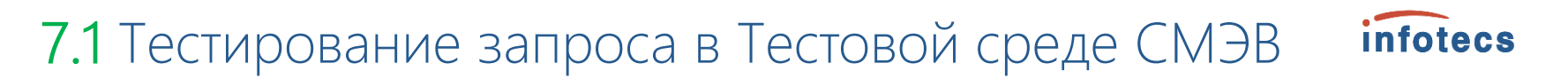

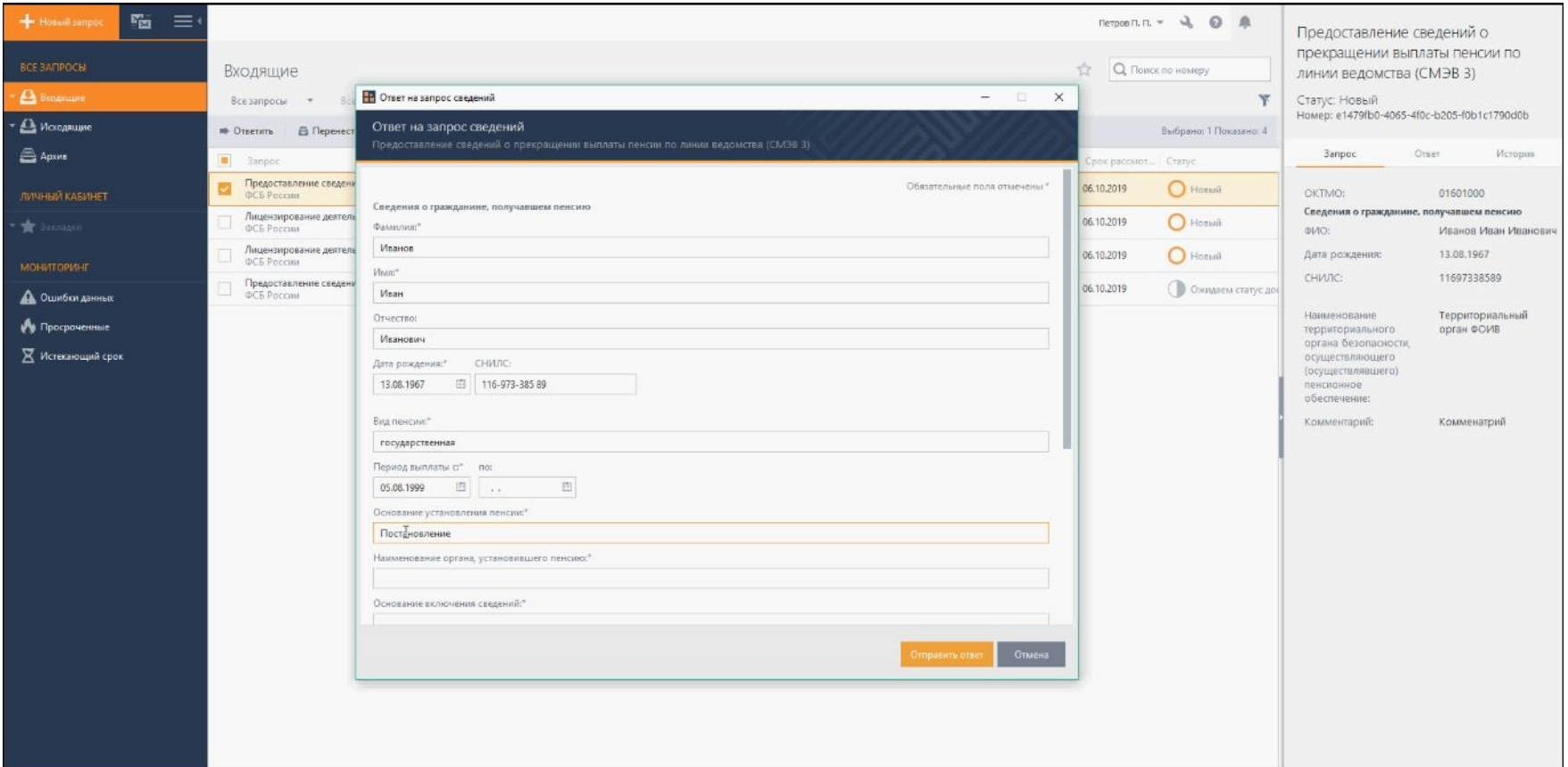

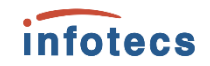

#### 7.2 Поставщику сведений: Регистрация ВС в продуктивной среде СМЭВ\*

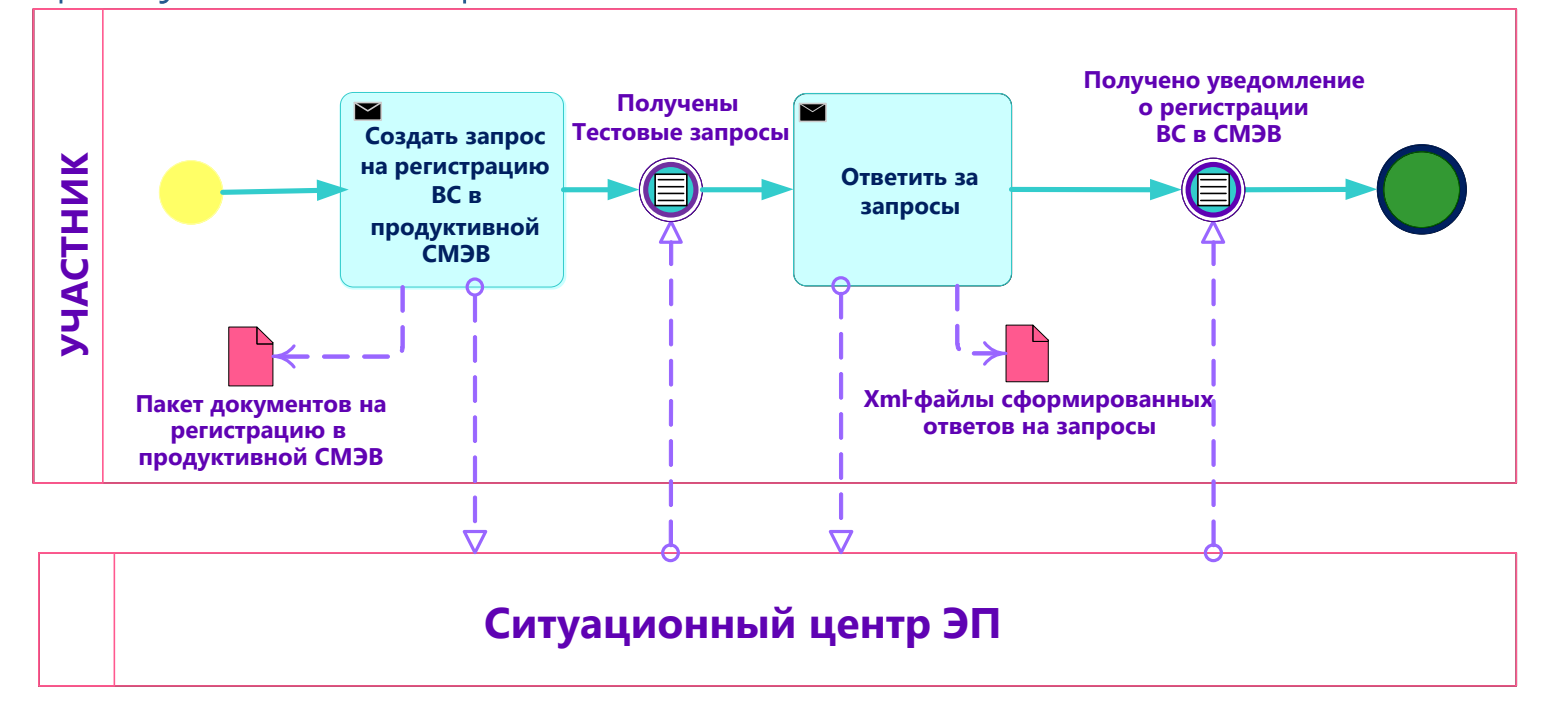

\* Раздел 10.7.3 Приложения 3 Правила и процедуры работы в СМЭВ в Методическим рекомендациям версии 3.х.

#### 8 Поставщику услуг: Разработка и вывод в эксплуатацию государственной услуги\* (gosuslugi.ru)

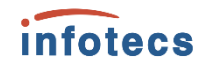

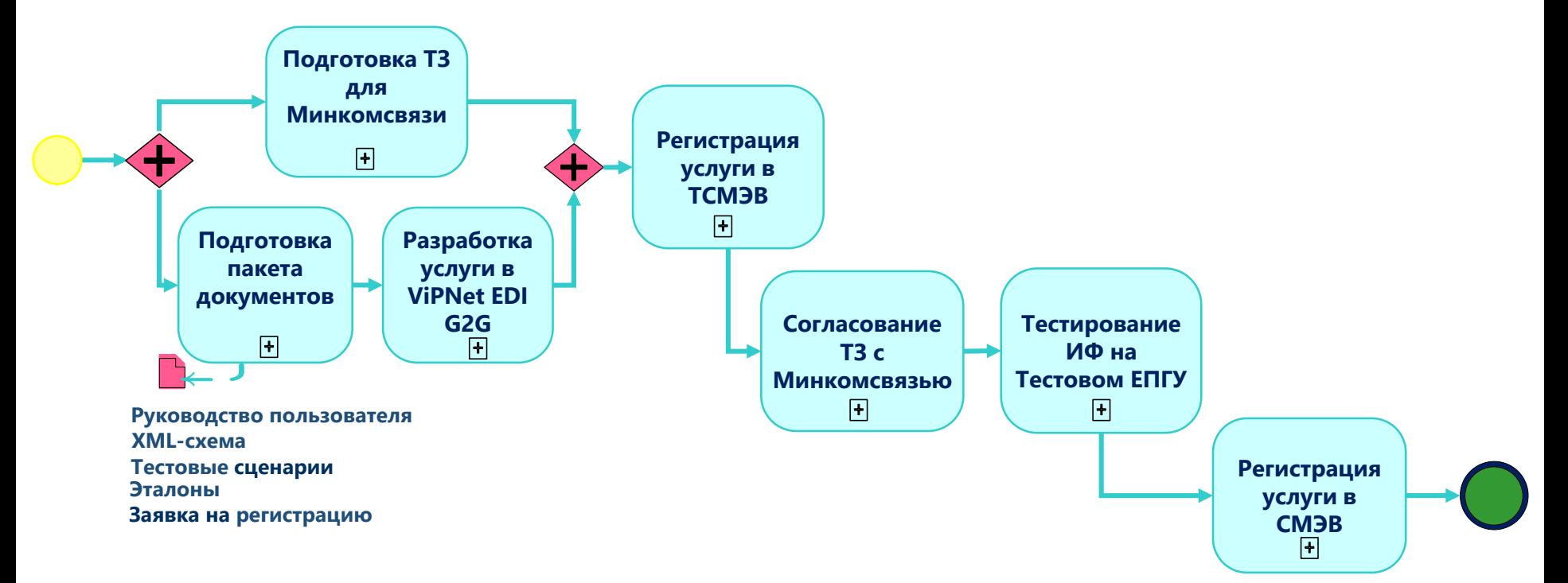

\* Раздел 10.7.3 Приложения 3 Правила и процедуры работы в СМЭВ в Методическим рекомендациям версии 3.х.

#### Настройка сроков оказания услуг

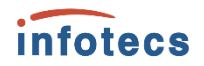

#### Законодательство РФ:

- установлены стандартные сроки предоставления услуг
- нарушение сроков исполнения влечет наложение административного штрафа на должностных лиц в организации исполнителя

#### В ViPNet ЭДО АРМ Контроль:

- реализована возможность установить сроки предоставления ответов на входящие запросы разных типов
- реализован функционал Производственный календарь

#### В ViPNet ЭДО АРМ Госуслуг:

 в отдельной папке входящие запросы c истекающим или истекшим сроком исполнения

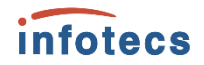

#### Реализованные функции в ViPNet EDI для сотрудника ОИВ

- возможность выставить автоматически начисление в ГИС ГМП
- возможность проверить наличие оплаты госпошлины с помощью отправки запроса платежей в ГИС ГМП (п. 2 ч. 1 ст. 7 Федерального закона от 27.07.2010 № 210-ФЗ)
- сотрудник ОИВ будет проинформирован об оплате госпошлины (статус заявления «Оплачено»), об отмене заявления («Отмена»)
- возможность информировать заявителя ЕПГУ о всех этапах работы с заявлением
- возможность отправить заявления на исправления с указанием ошибок (при необходимости, добавив вложение)
- возможность запросить дополнительные сведения по заявлению, если сведений в заявлении недостаточно для предоставления услуги (при необходимости, добавив вложение)

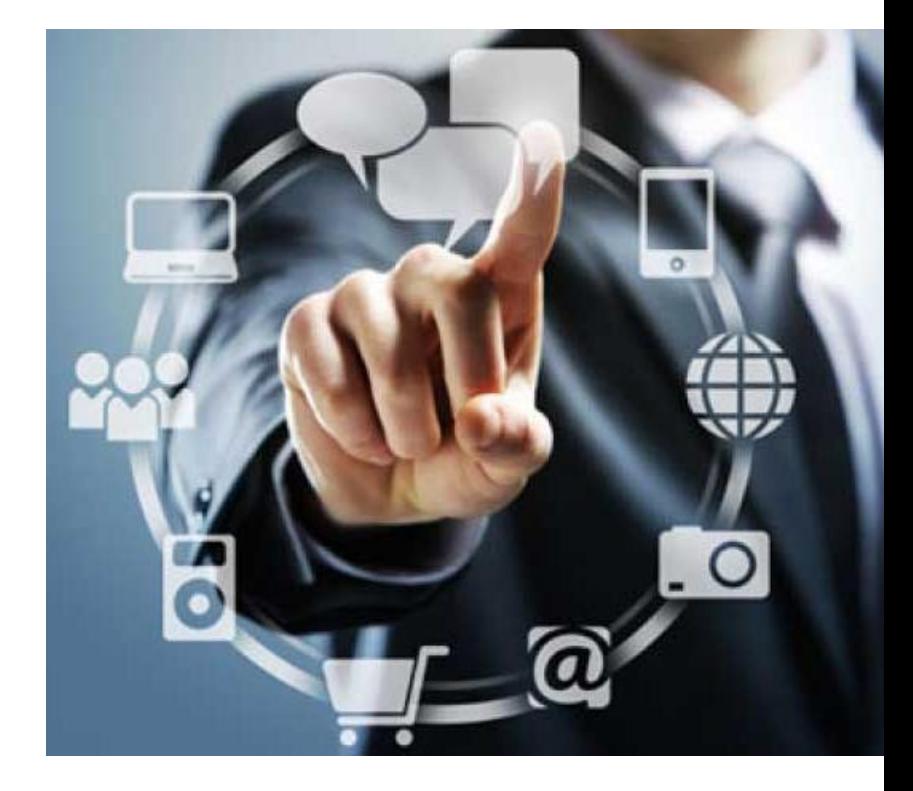

#### *infotecs*

#### Реализованные функции в ViPNet EDI для пользователей ЕПГУ

#### **Пользователи ЕПГУ**

- могут оплатить госпошлину в любом банке с помощью УИН, без ввода дополнительных реквизитов, либо по реквизитам ОИВ до получения начисления
- получают уведомление о всех стадиях работы с Заявлением (зарегистрировано, принято к рассмотрению и пр.)

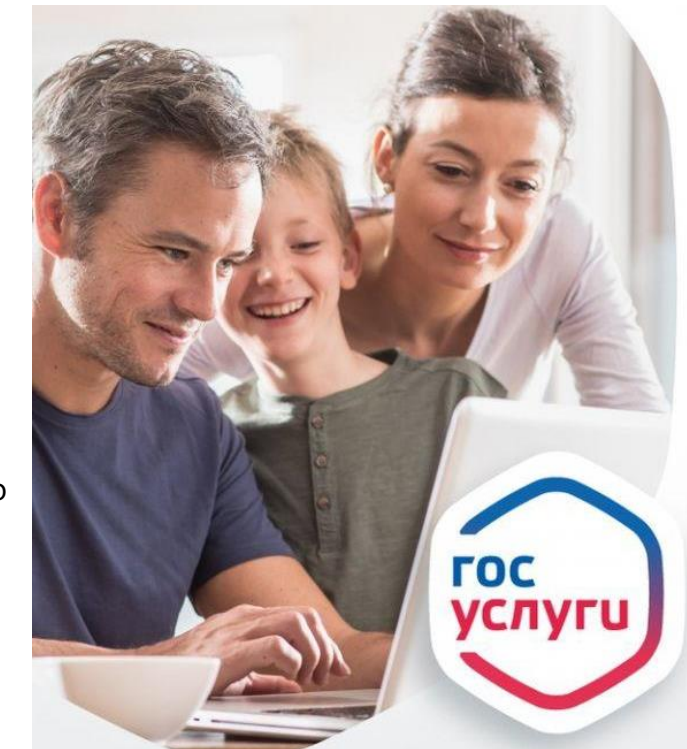

#### **Заявителю предоставляется возможность:**

- оплатить госпошлину на портале ЕПГУ со скидкой 30% при безналичном расчете (часть 3, статья 2, № 221-ФЗ) для ФЛ
- отменить заявление, если по какой-либо причине заявление стало неактуально
- исправить/дополнить отправленное ранее заявления

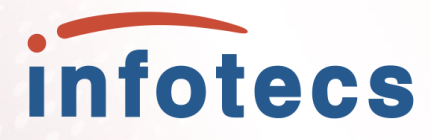

### Спасибо за внимание!

Информация о продуктах ViPNet <https://infotecs.ru/product/>.

Информация о решениях ViPNet [https://infotecs.ru/resheniya/.](https://infotecs.ru/resheniya/)